# КОМПЛЕКС МЕТЕОРОЛОГИЧЕСКИЙ

# МАЛЫЙ МК-26-2-02

Руководство по эксплуатации

ЛАНИ.416311.001-02-02 РЭ

# Содержание

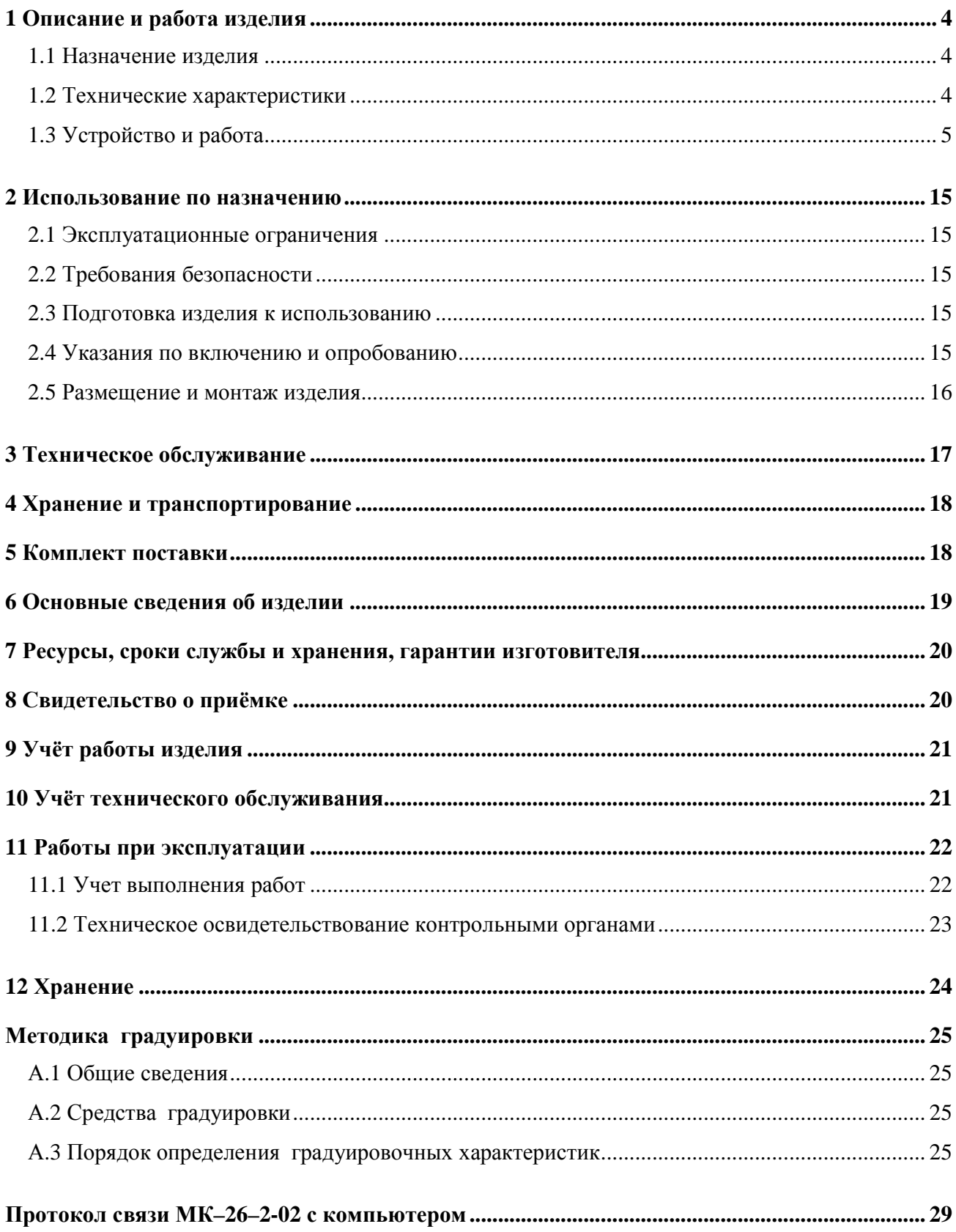

Комплексы метеорологические малые МК-26 предназначены для измерения метеорологических и гидрологических параметров и передачи данных потребителю.

МК–26 выпускаются в четырех модификациях:

 МК–26–1 - базовый комплекс для измерения метеорологических параметров приземного слоя атмосферы с выводом информации на персональный компьютер потребителя по протоколу Modbus-RTU;

 МК–26–2 – мобильный комплекс для измерения метеорологических параметров приземного слоя атмосферы с индикацией данных или с выводом информации на персональный компьютер потребителя по протоколу Modbus-RTU или с передачей данных через модем сотовой связи;

 МК–26–3 – комплекс для измерения абсолютного давления и температуры с выводом информации на персональный компьютер потребителя по протоколу Modbus-RTU;.

 МК–26–4 - комплекс для измерения избыточного гидростатического давления и температуры воды с выводом информации на персональный компьютер потребителя по протоколу Modbus-RTU.

Настоящее руководство по эксплуатации (РЭ) предназначено для ознакомления с принципом работы и устройством комплекса метеорологического малого МК–26–2-02 (сокращенная комплектация от МК–26–2) и устанавливает правила его использования и обслуживания. РЭ содержит указания о возможных неисправностях и способах их устранения. В РЭ изложены правила хранения, транспортирования и утилизации МК–26–2-02.

Для автоматического измерения метеорологических параметров в состав комплекса МК–26–2-02 включаются:

блок измерительный с контроллером в герметичном корпусе;

 датчик абсолютного давления атмосферный на базе резонатора кварцевого манометрического абсолютного давления РКМА-Р;

- датчик температуры ДТ;
- датчик влажности и температуры ДВ;
- датчик ветра M-127 или ДВМ;
- радиационная защита.

## **1 Описание и работа изделия**

### **1.1 Назначение изделия**

1.1.1 МК–26–2-02 предназначен для измерения атмосферного давления, температуры и влажности воздуха, скорости и направления ветра, обработки результатов измерений по алгоритмам рекомендуемым Всемирной Метеорологической Организацией, приведенным в "Руководстве по метеорологическим приборам и методам наблюдений" и передачи информации потребителю.

### **1.2 Технические характеристики**

1.2.1 МК–26–2-02 обеспечивает автоматическое измерение метеопараметров в рабочих условиях применения в диапазонах и с погрешностями, приведенными в таблице 1.

Таблица 1

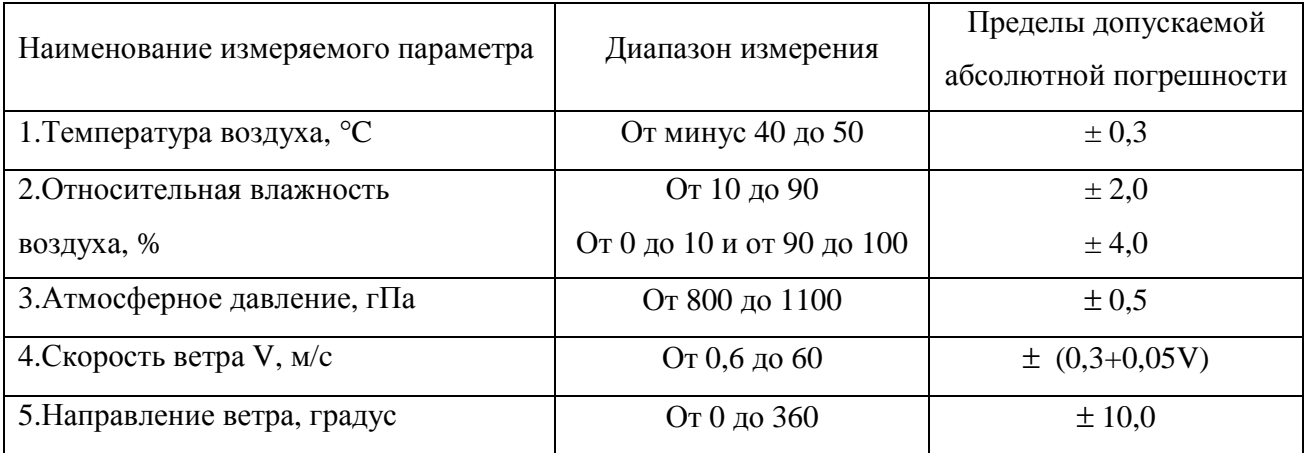

1.2.2 Для связи МК–26–2-02 использует интерфейс RS-232, к которому подключается компьютер потребителя с протоколом MODBUS-RTU или GPRS-модем для связи с FTP-сервером потребителя или SMTP-сервером провайдера для отправки электронной почты потребителю. Кроме того для связи используется второй порт RS-232/RS-485, к которому подключается или компьютер потребителя с протоколом MODBUS-RTU или дополнительный интеллектуальный датчик с протоколом MODBUS-RTU (скорость 19200, 8 бит, 1 стоп, без четности).

1.2.3 Энергопитание МК–26–2-02 осуществляется от источника постоянного тока напряжением  $(12 \pm 2)$  В. Потребляемая мощность - не более 1 В $\cdot$ А.

1.2.4 Время готовности к работе с момента включения питания не более 3 с.

1.2.5 Вид климатического исполнения соответствует УХЛ1 по ГОСТ 15150-69, для эксплуатации при температуре окружающей среды от минус 40 °С до 50 °С.

1.2.6 Степень защиты от воздействия воды соответствует коду IР65 по ГОСТ 14254-96.

1.2.7 Средний срок службы - не менее 8 лет.

ЛАНИ.416311.001–02–02 РЭ 4

1.2.8 МК–26–2-02 в упаковке при транспортировании выдерживает:

воздействие температуры окружающей среды от минус 50 °C до 50 °C;

 транспортную тряску с ускорением 30 м/с² при частоте ударов от 80 до 120 в минуту в течение 1 ч.

### **1.3 Устройство и работа**

1.3.1 МК–26–2-02 разработан в соответствии с требованиями, предъявляемыми к проведению метеорологических измерений, изложенными в «Наставлениях

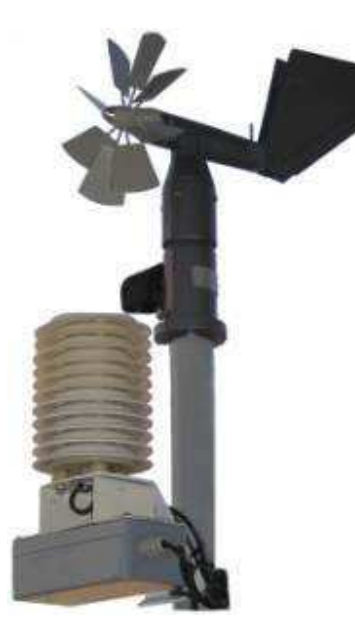

гидрометеорологическим станциям и постам, выпуск 3, часть 1». В соответствии с наставлениями метеорологические датчики температуры, влажности воздуха, параметров ветра должны устанавливаться на мачте над поверхностью земли, чтобы исключить влияние расположенных поблизости сооружений. Датчики температуры и влажности воздуха размещены в радиационной защите, имеют естественную или принудительную аспирацию и защиту от прямых солнечных лучей, осадков. Датчик атмосферного давления установлен внутри корпуса блока измерительного (БИ). Блок измерительный может располагаться как непосредственно на метеоплощадке (в защитном боксе), так и внутри помещения.

Принцип действия МК–26–2-02 основан на дистанционном измерении метеорологических параметров (температуры воздуха, относительной влажности воздуха, скорости и направления воздушного потока, атмосферного давления) посредством контактных датчиков. Выходные сигналы датчиков поступают в измерительный микроконтроллер блока БИ. Микроконтроллер осуществляет управление работой комплекса, преобразование цифровых кодов в физические величины, осреднение полученных значений, вывод информации на индикатор и в линию связи. Микроконтроллер передает данные по своей инициативе в GPRS-модем для передачи в FTP-сервер потребителя или в SMTP-сервер провайдера для отправки электронной почты потребителю или выдает данные по запросу из центра сбора данных потребителя.

Визуализация данных, полученных от комплексов МК–26–2-02, осуществляется в центре сбора данных потребителя (персональный компьютер с программным обеспечением).

Встроенное программное обеспечение написано на С. Для программирования используется бесплатный "32KB KickStart edition of IAR Embedded Workbench for ARM".

1.3.2 Центральным устройством комплекса является блок измерительный БИ. В корпусе БИ расположена плата измерительного контроллера. Для подключения метеорологических датчиков и линии связи используются гермовводы (рисунок 1).

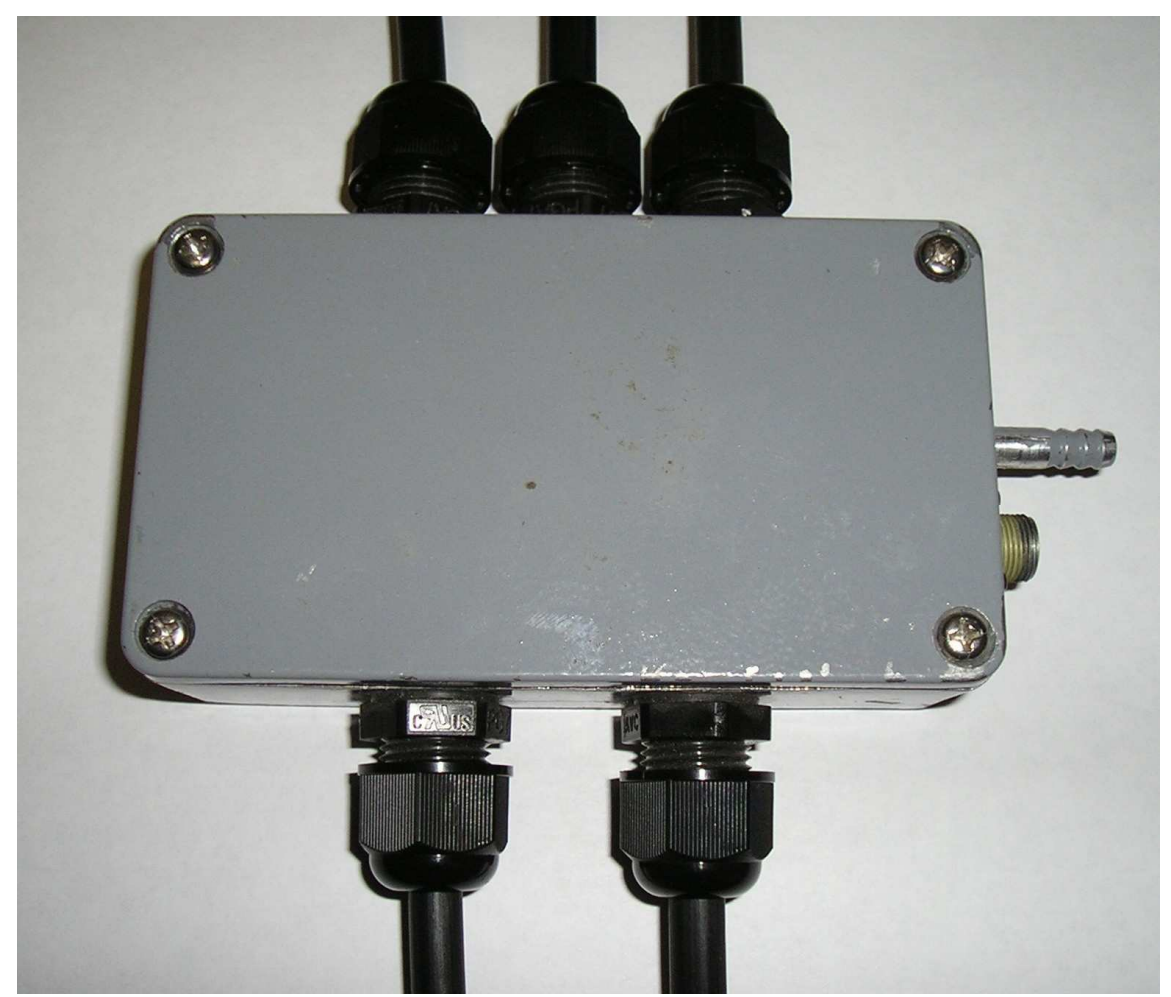

Рисунок 1

Внутри корпуса БИ кабели датчиков припаяны к измерительному контроллеру (рисунок 2). Номера контактов распределены следующим образом:

- 1.3.2.1 Температура и влажность соединяется с разъемом XP4:
- Контакт 1 +3.3 вольта;
- Контакт  $2 \frac{1}{2}$ ;
- Контакт 3 sClk;
- Контакт 4 sDat;
- 1.3.2.2 Cкорость и направление ветра соединяется с разъемом XP1:
- Контакт  $1 +5$  вольт;
- Контакт 2  $\pm$ ;

ЛАНИ.416311.001–02–02 РЭ 6

- Контакт 3 А;
- Контакт 4 М;

1.3.2.3 Коммуникационный ввод для подключения компьютера соединяется с разъемом XP9 / J9 (Com1):

- Контакт 1 Tx<sub>1</sub> RS-232 или Data+ RS-485 (Com1);
- Контакт 2 Rx<sub>1</sub> RS-232 или Data- RS-485 (Com1);
- Контакт  $3 \frac{1}{2}$ ;

1.3.2.4 Коммуникационный ввод для подключения компьютера соединяется с разъемом J3 (программирование).:

 Контакт 1 — переключение МК-26-2 в режим загрузки встроенного программного обеспечения. Контакт надо заземлить и перезагрузить контроллер;

Контакт 2 —  $\pm$ :

1.3.2.5 Коммуникационный ввод для подключения компьютера соединяется с разъемом XP10 / J7 (Com0):

- Контакт 1 Tx<sub>1</sub> RS-232 или Data+ RS-485 (Com0);
- Контакт 2 Rx<sub>1</sub> RS-232 или Data- RS-485 (Com0);
- Контакт  $3 \frac{1}{2}$ ;

1.3.2.6 Термометр соединяется с контактами 4, 5, 6, 7 контроллера;

- Контакт 4— белый контакт термосопротивления;
- Контакт 5 белый контакт термосопротивления;
- Контакт 6 красный контакт термосопротивления;
- Контакт 7 красный контакт термосопротивления.

1.3.2.7 Осадки соединяется с разъемом XP2:

- Контакт 2  $\frac{1}{2}$ ;
- Контакт 3 осадки;

1.3.2.8 Напряжение 12 вольт соединяется с разъемом XPS:

- Контакт  $1 +12$  вход;
- Контакт 2  $\pm$ .

 $J_A H_1$ 416311.001–02–02 P<sub>2</sub>  $\rightarrow$  7

Контроллер содержит:

- 32-битные таймеры для измерения частоты 2 канала;
- дискретные входы 7 шт.;
- аналого-цифровой преобразователь 4 дифференциальных канала;
- универсальные дискретные входы/выходы 4 шт.;
- температурно-стабилизированный генератор импульсов 16 мГц;
- супервизор питающего напряжения и сторожевой таймер;
- преобразователь напряжения;
- часы реального времени с батареей.
- энергонезависимую FRAM память 32 кБайт;
- преобразователь интерфейса RS-232;
- преобразователи интерфейса RS-485;
- электронный ключ для включения питания модема.

На рисунке 2 изображен измерительный контроллер, который размещен в БИ (корпус

IP67).

Габаритные размеры БИ 114×64×56 мм, масса 0,2 кг.

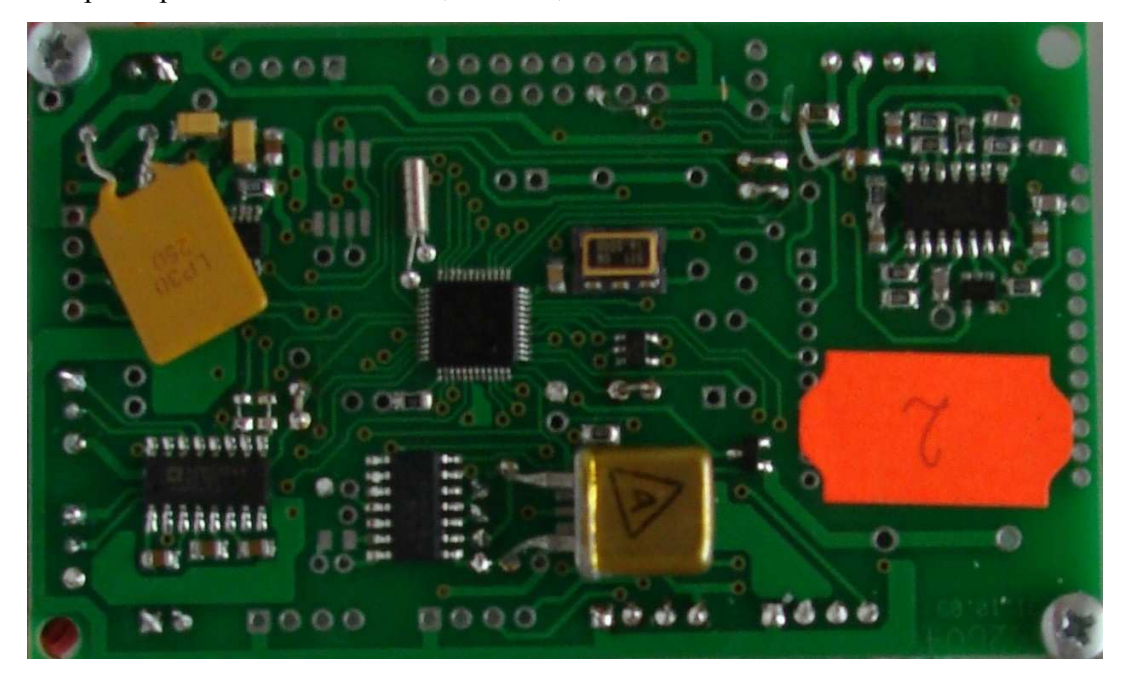

Рисунок 2

1.3.3 Датчик абсолютного давления атмосферный выполнен на основе кварцевого преобразователя давления и платинового датчика температуры. Выходные сигналы: частота – давление, электрическое сопротивление – температура, для учета температурной поправки. Для измерения атмосферного давления используется датчик АтК на базе кварцевого преобразователя давления воздуха РКМА-Р. Фотография датчика приведена на рисунке 3.

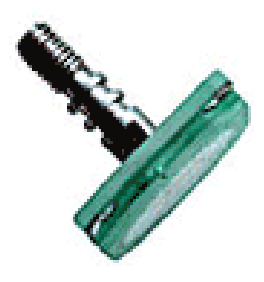

Рисунок 3

Габаритные размеры 50×29×26 мм, масса 0,1 кг.

1.3.4 Принцип действия платинового термометра основан на пропорциональном изменении его электрического сопротивления в зависимости от измененения температуры. Выходной сигнал – сопротивление. Фотография датчика приведена на рисунке 4.

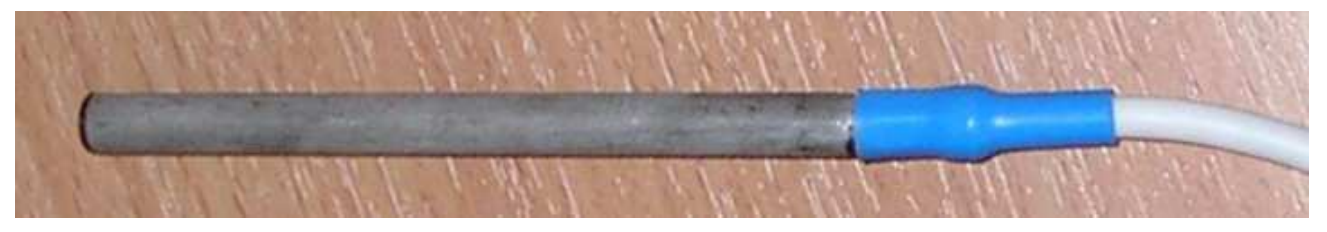

Рисунок 4.

Габаритные размеры : ∅8×30 мм, масса 0,1 кг.

1.3.5 Датчик температуры и влажности воздуха выполнен на основе чувствительного элемента SHT-15/SHT-75. Фотография SHT-15/SHT-75 и датчика в корпусе приведена на рисунке 5.

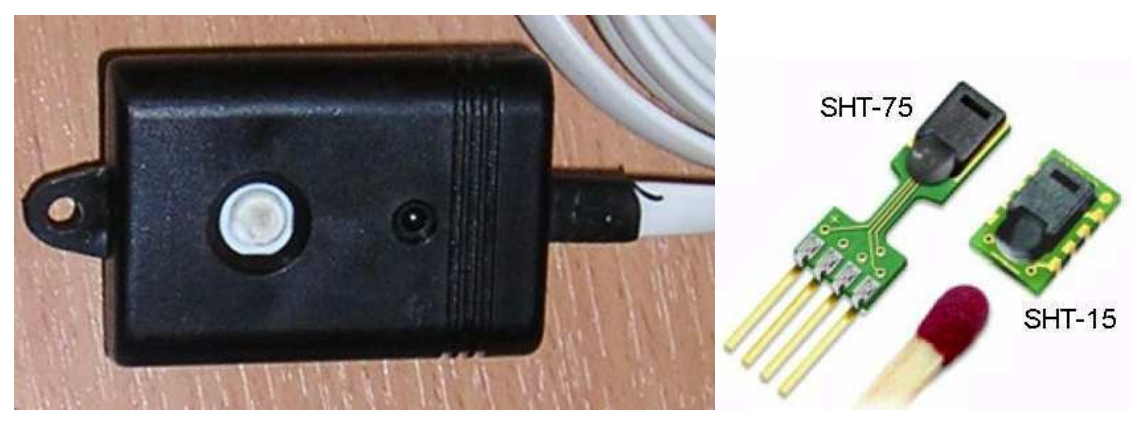

Рисунок 5

ЛАНИ.416311.001–02–02 РЭ 9 Выходной сигнал датчика – двухпроводный последовательный интерфейс (типа I2C). Чувствительный элемент SHT-15/SHT-75 располагается в защитном корпусе и связан с атмосферой через специальный фильтр. Фотография фильтра приведена на рисунке 6.

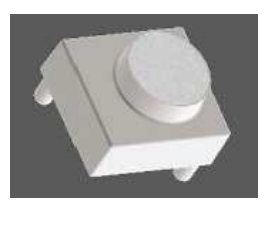

Рисунок 6

Корпус датчика обеспечивает защиту от прямого воздействия солнечных лучей. Габаритные размеры 40×15×15, масса 0.1 кг

1.3.6 Датчик ветра ДВМ/М-127 обеспечивает преобразования скорости и направления ветра в частоту следования и фазовый сдвиг последовательностей электрических импульсов. Выходной сигнал датчика - две последовательности импульсов амплитудой напряжения 5В, частотой следования от 2 до 50 Гц. Фазовый сдвиг между последовательностями от 0 до 360 градусов. Фотография приведена на рисунке 7.

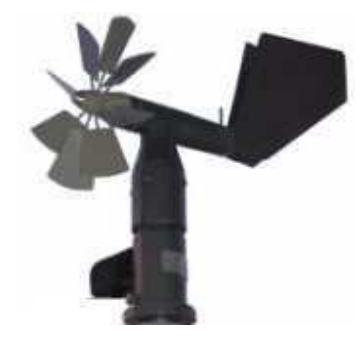

Рисунок 7

Габаритные размеры 380х194х412 мм, масса 2,0 кг.

1.3.7 Радиационная защита используется для защиты датчиков влажности и температуры от прямого воздействия солнечных лучей и осадков, обеспечивает естественную аспирацию. . Фотография приведена на рисунке 8.

Габаритные размеры 180×180×190 мм , масса 0,6 кг.

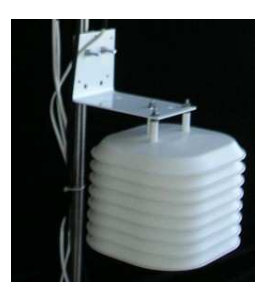

Рисунок 8

ЛАНИ.416311.001–02–02 РЭ 10 1.3.8 Электропитание комплекса обеспечивается от блока бесперебойного питания (ББП) 12В, располагаемого в помещении. ББП в состав МК–26–2-02 не входит. Является дополнительным оборудованием в случае отсутствия питания 12В.

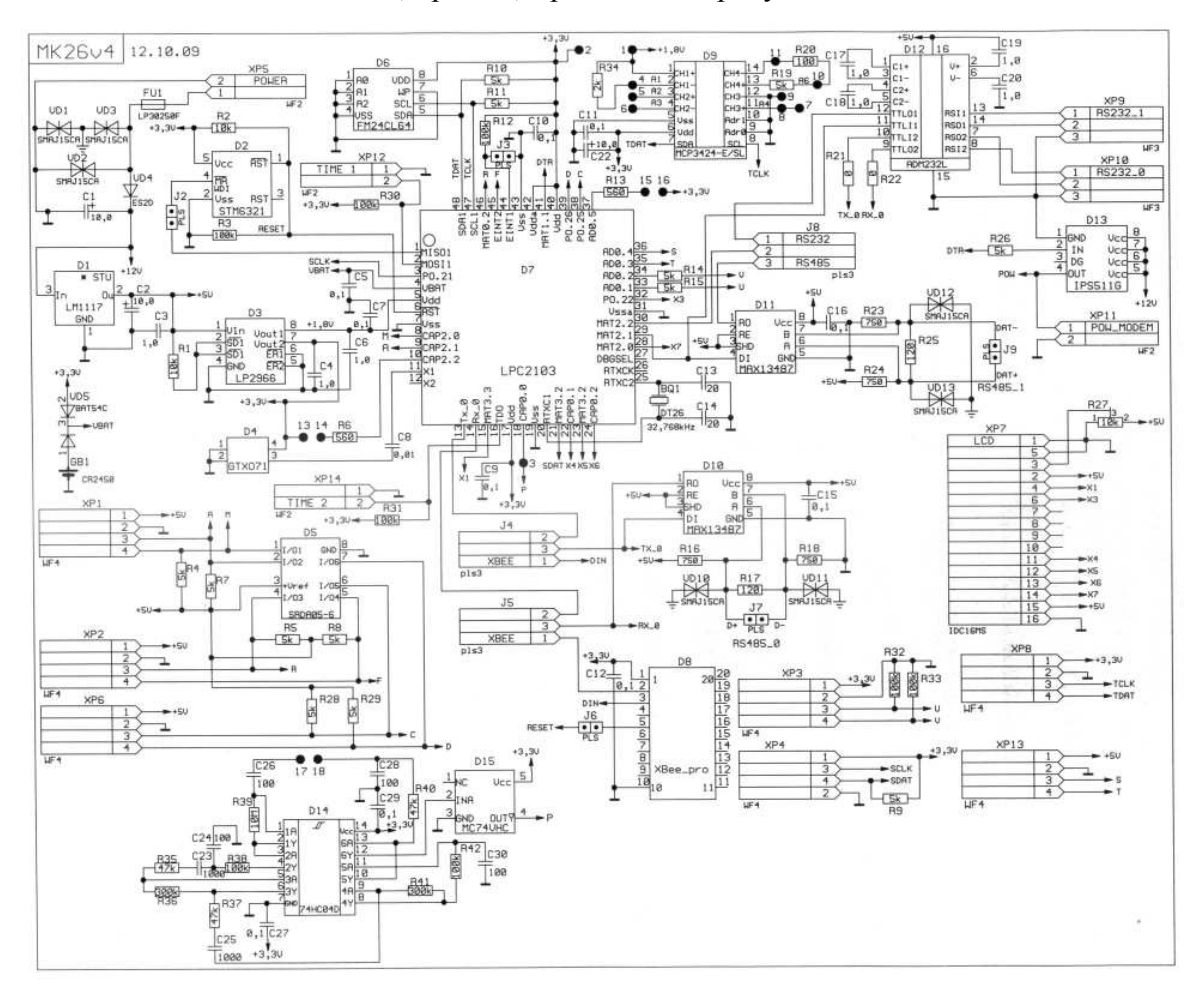

### 1.3.9 Схема МК-26-2-02 (версия 4) приведена на рисунке 9.

Рисунок 9.

1.3.10 По включению питания микросхема LM1117 вырабатывает стабилизированное напряжение 5 вольт, которое микросхемой LP2966 преобразуется в 3.3 вольта и 1.8 вольт для питания микроконтроллера LPC2103 и измерительных устройств: датчика температуры (ДТ), кварцевого датчика абсолютного давления АтК, датчика относительной влажности (ДВО), датчика скорости и направления ветра ДВМ/М-127. Через 140 миллисекунд после подачи питания в микроконтроллере запускается программное обеспечение, под управлением которого выполняются измерения и обработка результатов.

Выходной сигнал АтК, пропорциональный величине абсолютного давления, поступает на вход 32-разрядного таймера микроконтроллера LPC2103. Временной интервал подсчёта входных импульсов формируется с помощью термо-стабилизированного генератора GTXO71 16 мГц, от которого работает и сам микроконтроллер LPC2103. Температура кварцевого стекла измеряется либо с помощью термометра DS1631, подключаемого к контроллеру по I2C, либо с помощью платинового термосопротивления класса В ( $W_{100} = 1.385$ , поэтому используются стандартные коэффициенты преобразования сопротивления в температру  $R_0 = 100$ ,  $A =$ ЛАНИ.416311.001-02-02 РЭ 11

3.9083 $\cdot 10^{-3}$ , B =  $-5.775 \cdot 10^{-7}$ , C =  $-4.183 \cdot 10^{-12}$ ). Измеренное значение частоты и полученное значение температуры кварца пересчитывается по градуировочным коэффициентам из флэшпамяти в абсолютное давление, которое записывается в регистры оперативной памяти, которые могут быть прочитаны с помощью протокола MODBUS-RTU по RS-232/RS-485.

ДВО подключен к 2-м цифровым входам/выходам микроконтроллера, через которые программно реализован последовательный протокол обмена. Коды встроенного в датчик АЦП пересчитываются в значения влажности и температуры по формулам, приведенным в документации на датчик SHT-15/SHT-75 и записывается в регистры оперативной памяти, которые могут быть прочитаны с помощью протокола MODBUS-RTU по RS-232/RS-485.

Принцип работы датчика скорости и направления ветра основан на использовании зависимостей между скоростью воздушного потока и числом оборотов винта и между направлением вектора скорости и положением свободно ориентирующейся флюгарки. При этом скорость и направление ветра преобразуются в частоту следования и фазовый сдвиг последовательностей электрических импульсов при помощи двух пульсаторов, выполненных на герконах. Опорная и основная серия импульсов подаются на 2 цифровых входа, которые вызывают прерывания в программе при каждом прохождении импульса. Программно рассчитывается частота следования импульсов и фазовый сдвиг.

Мгновенное значение скорости ветра определяется по формуле:

$$
V = \frac{f}{k}, \qquad \text{где } k - \text{козффициент винта, } f - \text{частота } (1)
$$

Мгновенное значение направления ветра α определяется по формуле:

 $\alpha = 360^{\circ} \times f \times \Delta$  где  $\Delta$  - временной сдвиг основной серии от опорной (2)

Полученные значения записываются в регистры оперативной памяти, которые могут быть прочитаны с помощью протокола MODBUS-RTU по RS-232/RS-485.

1.3.11 Градуировка измерительных каналов является частью настройки МК-26-2-02 и проводится с целью определения градуировочной характеристики каждого измерительного канала для последующего вычисления коэффициентов аппроксимирующего полинома. Порядок определения градуировочных характеристик измерительных каналов и вычисления коэффициентов аппроксимирующего полинома приведен в приложении А. В МК-26-2-02 градуировка требуется для канала измерения абсолютного давления и для канала температуры.

Абсолютное давление вычисляется по формуле:

$$
P = C_0(f) + C_1(f) \times t + C_2(f) \times t^2 \tag{3}
$$

# ЛАНИ 416311.001-02-02 РЭ

где t - температура кварца,  $C_0$ ,  $C_1$ ,  $C_2$  - коэффициенты зависимые от частоты кварца, каждый из которых определяется по формуле:

$$
C_i(f) = A_{i0} + A_{i1} \times f + A_{i2} \times f^2
$$
 (4)

где A<sub>i0</sub>, A<sub>i1</sub>, A<sub>i2</sub> - коэффициенты аппроксимирующего полинома 2-ой степени.

Таким образом для вычисления абсолютного давления МК-26-2-02 всегда используются 3 из 8-ми возможных аппроксимирующх полиномов, по одному для каждой из температур, при которых производилась градуировка. Выбираются 3 ближайших полинома из окружения измеренного значения температуры, которые будут использованы для вычисления коэффициентов С; формулы 3. Затем измеренное значение частоты кварца подставляется поочередно в эти 3 полинома 2-ой степени и вычисляются коэффициенты  $C_0$ ,  $C_1$ ,  $C_2$  Затем из полученных коэффициентов формируется полином 2-ей степени, в который подставляется измеренное значение температуры кварца. Такая аппроксимация называется кусочнопараболической. Если для градуировки используются только 2 точки, аппроксимация будет кусочно-линейной. Температура кварца измеряется либо платиновым термосопротивлением (ТС), подключеным ко 2-му дифференциальному входу АЦП (эталонное сопротивление подключено к 0-му дифференциальному входу АЦП), либо термометром DS1631, подключенным к разъему ХРб.

Термометр платиновый подключен ко 1-му дифференциальному входу АЦП, а эталонное сопротивление (не зависит от температуры) к 0-му дифференциальному входу АЦП. Сопротивления соединены последовательно, так что при включении питания через них протекает одинаковый ток. Измерение отношения падения напряжения на термометре к падению напряжения на эталонном сопротивлении происходит по прерыванию с частотой, установленной в энергонезависимой памяти.

Кол АШТ по градуировочным коэффициентам из флэш-памяти пересчитывается в электрическое сопротивление по формуле полинома 1-ой степени:

$$
R_t = B_0 + B_1 \times code \tag{5}
$$

где соde - измеренный код АЦП, к которому подключено термосопротивление,  $B_0$ ,  $B_1$  коэффициенты полинома для расчета сопротивления. Температура вычисляется по формулам ГОСТ Р 8.625-2006 «Термометры сопротивления из платины, меди и никеля. Общие технические требования и методы испытаний».

Номинальные статические характеристики преобразования ТС должны соответствовать уравнению:

$$
R_t = W_t \cdot R_0, \tag{6}
$$

ЛАНИ 416311.001-02-02 РЭ

13

где  $R_i$  - сопротивление ТС при температуре  $t$ , Ом;

 $W_t$  - значение отношения сопротивлений при температуре  $t$  к сопротивлению при 0°С. Интерполяционное уравнение для платинового ТС с  $W_{100} = 1,3910$ 

 $W_t = 1 + At + Bt^2 + C(t - 100) t^3$  - для диапазона температур от минус 200 до 0°С;  $\vec{w}_t = 1$  **At i**  $Bt^2$  - для диапазона температур от 0 до 600°С,  $W_t = 1 + At + Bt^2$  - для диапазона температур от 600 до 1100°С,

где:  $A = 3.969 \cdot 10^{-3}$  B = -5.841 $\cdot 10^{-7}$ , C = -4.33 $\cdot 10^{-12}$ 

Интерполяционное уравнение для платинового ТС с  $W_{100} = 1,3850$  $W_t = 1 + At + Bt^2 + C(t - 100) t^3$  - для диапазона температур от минус 200 до 0°С;  $W_f = 1 + At + Bt^2$  - для диапазона температур от 0 до 850°С,

где:  $A = 3.9083 \cdot 10^{-3}$  B = -5.775 $\cdot 10^{-7}$ , C = -4.183 $\cdot 10^{-12}$ 

Интерполяционное уравнение для платинового ТС с  $W_{100} = 1,3750$  $W_t = 1 + At + Bt^2 + C(t - 100) t^3$  - для диапазона температур от минус 200 до 0°С;  $W_t = 1 + At + Bt^2$  - для диапазона температур от 0 до 850°С,

где : A = 3.81019·10<sup>-3</sup> B = 6.01875·10<sup>-7</sup>, C = 6.145·10<sup>-12</sup>

Электрическое сопротивление по градуировочным коэффициентам R0, A, B, C из флэшпамяти, которые берутся из паснорта на термосопротивление или стандартные из ГОСТа. пересчитывается в температуру.

Результаты записываются в регистры оперативной памяти, которые могут быть прочитаны с помощью протокола MODBUS-RTU по RS-232 /RS-485.

1.3.12 Для передачи данных потребителю по каналу сотовой связи к порту RS-232 MK-26-2-02 может быть подключен GPRS-модем Telit GT864 или Siemens T65. Список AT команд для настройки модемов и првязки их к оператору сотовой связи приведен в приложении В.

### **2 Использование по назначению**

#### **2.1 Эксплуатационные ограничения**

2.1.1 Эксплуатационные ограничения комплекса МК–26–2-02 касаются его датчика абсолютного давления. Измеряемая среда не должна иметь загрязнений, которые могут накапливаться и уплотняться в полости штуцера перед кварцевым стеклом и вызвать отказ датчика.

### **2.2 Требования безопасности**

2.2.1 Обслуживающему персоналу необходимо знать и соблюдать "Правила технической эксплуатации электроустановок потребителей и правила техники безопасности при эксплуатации электроустановок потребителей".

2.2.2 МК–26–2-02 относится к классу III по ГОСТ 12.2.007.0–75 и не использует напряжений, опасных для человека.

2.2.3 Внешний источник питания, применяемый в случае необходимости для преобразования более высокого напряжения в безопасное 12 вольт, должен иметь сертификат электробезопасности.

Мерами предосторожности являются:

соблюдение правил техники безопасности;

исправность предохранителей.

### **2.3 Подготовка изделия к использованию**

2.3.1 Работать с изделием могут лица, изучившие настоящее руководство по эксплуатации, познакомившиеся со схемой и конструкцией МК–26–2-02 и прошедшие инструктаж по технике безопасности.

2.3.2 Внимание! Для обеспечения устойчивой работы МК–26–2-02 и предотвращения его выхода из строя, питание рекомендуется осуществлять через устройство подавления импульсных помех и грозовых разрядов по первичной сети в соответствии с ГОСТ 13109-97 "Нормы качества электрической энергии в системах электроснабжения общего назначения".

#### **2.4 Указания по включению и опробованию**

Перед включением проверить МК–26–2-02 на отсутствие внешних повреждений. Для опробования перед монтажом на месте эксплуатации выполнить следующие операции:

соединить составные части МК–26–2-02 (БИ, ББП и персональный компьютер);

 запустить программу «Обслуживание МК-26-2», которая находится в директории service\ack компакт-диска МК–26–2-02 (файл ack*.exe*);

Более подробно работа с программой описана в «Руководстве пользователя». Главное окно программы приведено на рисунке 10.

ЛАНИ.416311.001–02–02 РЭ 15

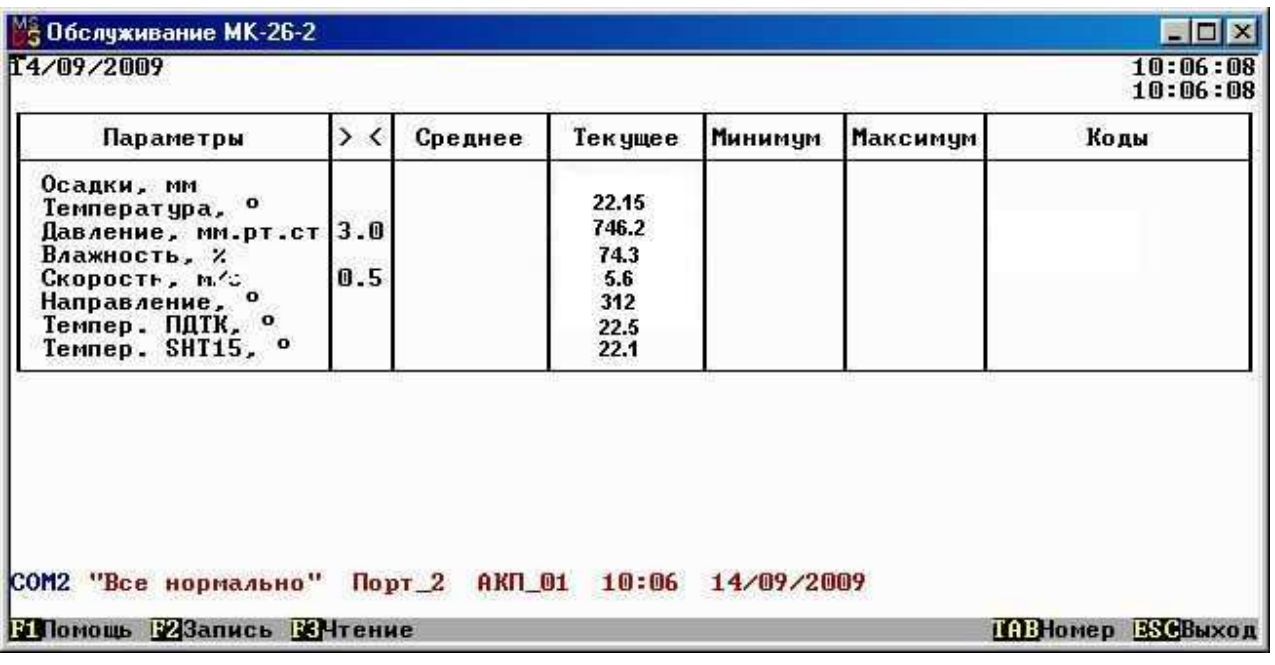

# Рисунок 10

Значения должны соответствовать давлению, температуре и влажности окружающей среды, скорости и направлению ветра.

# **2.5 Размещение и монтаж изделия**

2.5.1 Внешний вид установленного комплекса приведен на рисунке 11.

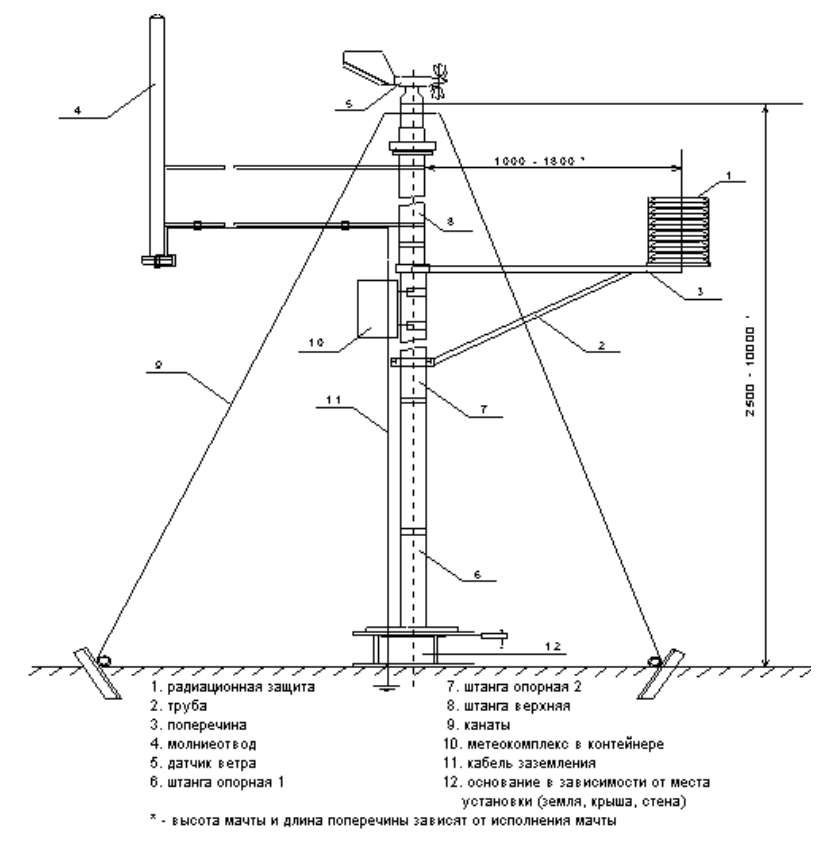

Рисунок 11

2.5.2 В соответствии с наставлениями метеорологические датчики температуры, влажности воздуха, параметров ветра размещены на мачте над поверхностью земли, чтобы исключить влияние расположенных поблизости сооружений. Датчики температуры и влажности воздуха размещены в радиационной защите. Блок измерительный БИ в защитном боксе закрепляется на мачте. Кабель питания и связи для подключения к БИ изготавливает пользователь.

2.5.3 Кабель связи, соединяющий БИ с ББП и компьютером пользователя, прокладывается воздушной линией или закапывается в землю на глубину до 20 см (или прокладывается в трубе диаметром не менее 0,5 дюйма). При прокладке кабеля необходима предварительная маркировка его жил для исключения неправильного электрического соединения (пример маркировки для RS-485 на рисунке 12). Длина кабеля связи при интерфейсе RS-232 - до 30 м, при RS-485 – 1200 м..

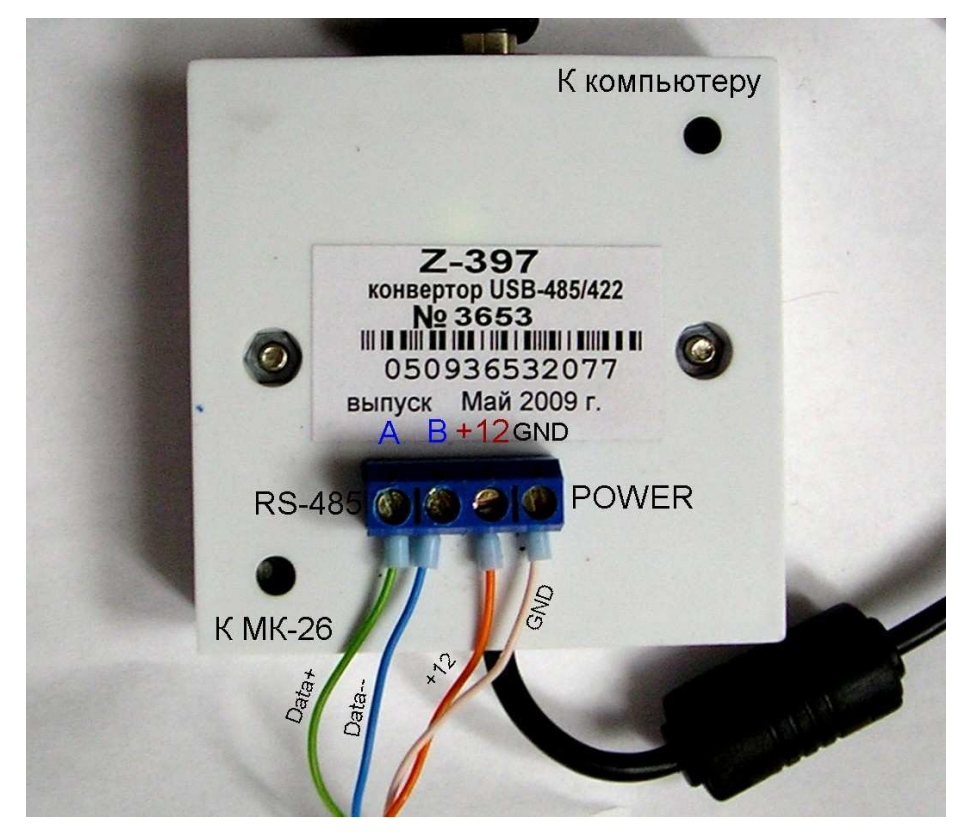

Рисунок 12

### **3 Техническое обслуживание**

- 3.1 Для МК–26–2-02 предусмотрены следующие виды технического обслуживания:
- внешний осмотр;
- контроль работоспособности;

# $JIAHH.416311.001-02-02$  P $\Theta$  17

3.2 Внешний осмотр и контроль работоспособности проводятся согласно 2.4. Техническое обслуживание метеорологических датчиков проводится в соответствии с их эксплуатационной документацией.

3.3 Текущий ремонт осуществляется предприятием-изготовителем по договору. В течение гарантийного срока ремонт МК–26–2-02 осуществляется бесплатно.

## **4 Хранение и транспортирование**

4.1 МК–26–2-02 должен храниться в условиях, установленных для группы 1 ГОСТ 15150-69 в упаковке в складских помещениях при температуре воздуха от 0 до 40 °С и относительной влажности воздуха до 80 % при температуре 25 °С.

4.2 В помещении для хранения МК–26–2-02 не должно быть агрессивных примесей (паров кислот, щелочей), вызывающих коррозию.

4.3 МК–26–2-02 можно транспортировать любым видом транспортных средств, на любое расстояние в условиях, установленных для группы 5 ГОСТ 15150-69.

4.4 При транспортировании должна быть обеспечена защита транспортной тары от непосредственного воздействия атмосферных осадков. Расстановка и крепление груза на транспортных средствах должны обеспечивать устойчивое положение груза при транспортировании.

4.5 После транспортирования при отрицательных температурах МК–26–2-02 должен быть выдержан при нормальных условиях не менее 12 ч.

## **5 Комплект поставки**

Таблица 2

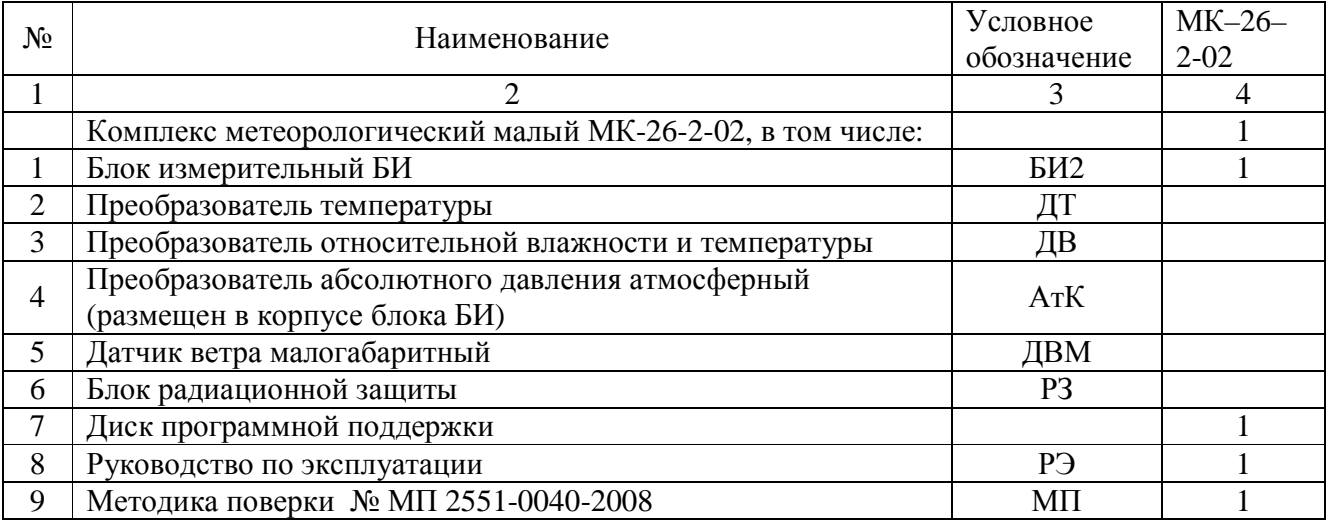

Комплект дополнительного оборудования представлен в таблице 3.

# $JIAHH.416311.001-02-02$  P $\Theta$  18

# Таблица 3

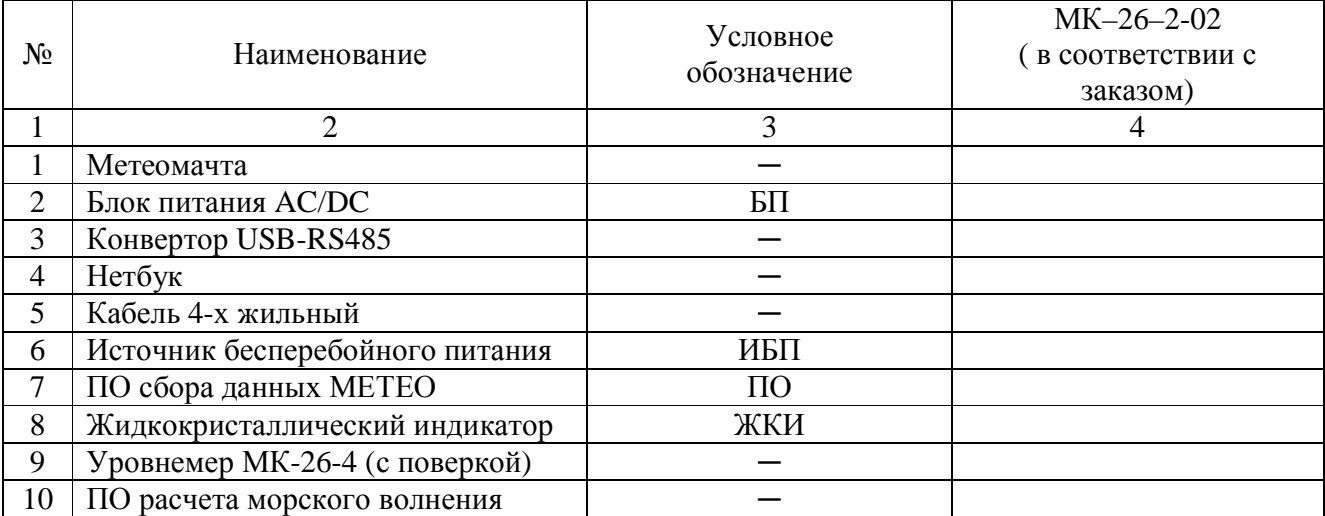

# **6 Основные сведения об изделии**

6.1 Комплекс метеорологический малый МК-26-2-02 ЛАНИ.416311.001-02-02 №

уточнение типа уточнение обозначения комплекса заводской номер

изготовлен " $\_\_$ " 201  $\_\_$ г.

наименование изготовителя

Сертификат об утверждении типа средств измерений RU.C.28.001.A№33759 действителен до 01

 января 2014 выдан федеральным агенством по техническому регулированию и метрологии срок действия и орган его выдавший

6.2 Коммуникационые средства МК-26-2 формируются при заказе и включают в себя 2 универсальных асинхронных приемо/передатчика с преобразователями интерфейсов в RS-232 / RS-485 / Радио 2.4ггц. В таблице 4 описана поставляемая конфигурация.

Таблица 4

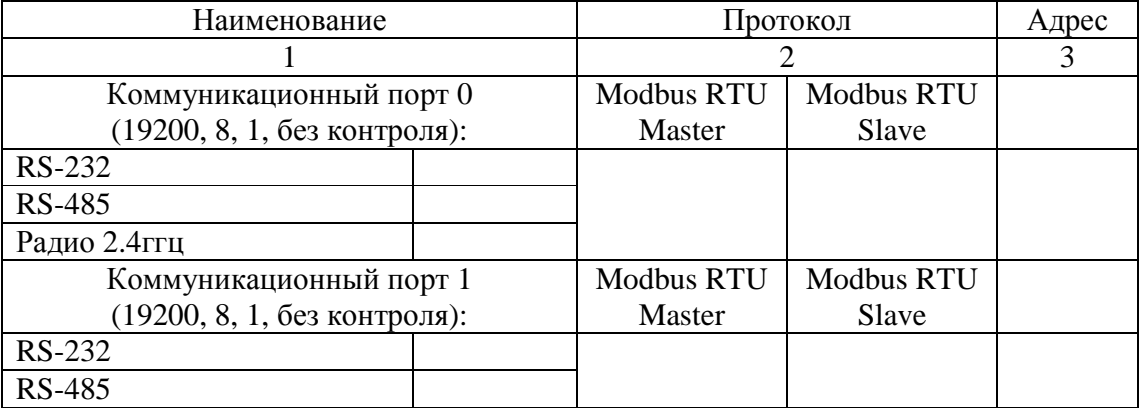

### **7 Ресурсы, сроки службы и хранения, гарантии изготовителя**

7.1 Средний срок службы МК–26–2-02 - 8 лет

7.2 Ресурсы и сроки службы датчиков определяются в соответствии с индивидуальными паспортами на них.

7.3 Изготовитель гарантирует соответствие МК–26–2-02 заданным характеристикам при соблюдении условий транспортирования, хранения, монтажа и эксплуатации.

7.4 Гарантийный срок эксплуатации 12 месяцев со дня ввода МК–26–2-02 в эксплуатацию, но не более 18 месяцев со дня поставки. Гарантийный срок хранения 12 месяцев с момента изготовления.

# **8 Свидетельство о приёмке**

Комплекс метеорологический малый МК- 26-2-02 ЛАНИ.416311.001-02  $\mathbb{N}_2$ 

уточнение типа уточнение обозначения комплекса заводской номер

изготовлен и принят в соответствии с обязательными требованиями государственных стандартов, действующей технической документацией и признан годным для эксплуатации.

8.1.1.1 Начальник ОТК

МП \_\_\_\_\_\_\_\_\_\_\_\_\_\_\_\_\_\_\_\_\_\_\_\_ \_\_\_\_\_\_\_\_\_\_\_\_\_\_\_\_\_\_\_\_\_\_\_\_\_\_\_\_

личная подпись и подписи подписи подписи

 $\overline{\phantom{a}}$  ,  $\overline{\phantom{a}}$  ,  $\overline{\phantom{a}}$ год, месяц, число

 \_\_\_\_\_\_\_\_\_\_\_\_\_\_\_\_\_\_\_\_\_\_\_\_\_\_\_\_\_\_\_ год, месяц, число

линия отреза при поставке на экспорт

Руководитель предприятия

ЛАНИ.416311.001 ТУ

 обозначение документа, по которому производится поставка

МП \_\_\_\_\_\_\_\_\_\_\_\_\_\_\_\_\_\_\_\_\_\_\_\_\_\_\_\_\_ \_\_\_\_\_\_\_В.В.Пожидаев\_\_\_\_\_\_\_\_\_\_\_\_\_\_

личная подпись и подписи подписи подписи подписи подписи подписи подписи подписи подписи подписи подписи подписи

Заказчик (при наличии)

МП \_\_\_\_\_\_\_\_\_\_\_\_\_\_\_\_\_\_\_\_\_\_\_\_\_\_\_ \_\_\_\_\_\_\_\_\_\_\_\_\_\_\_\_\_\_\_\_\_

личная подпись расшифровка подписи

 $\frac{1}{\sqrt{2\pi}}\left[\frac{1}{\sqrt{2\pi}}\frac{1}{\sqrt{2\pi}}\frac$ год, месяц, число

 $JIAHH.416311.001-02-02$  P $\Theta$  20

# **9 Учёт работы изделия**

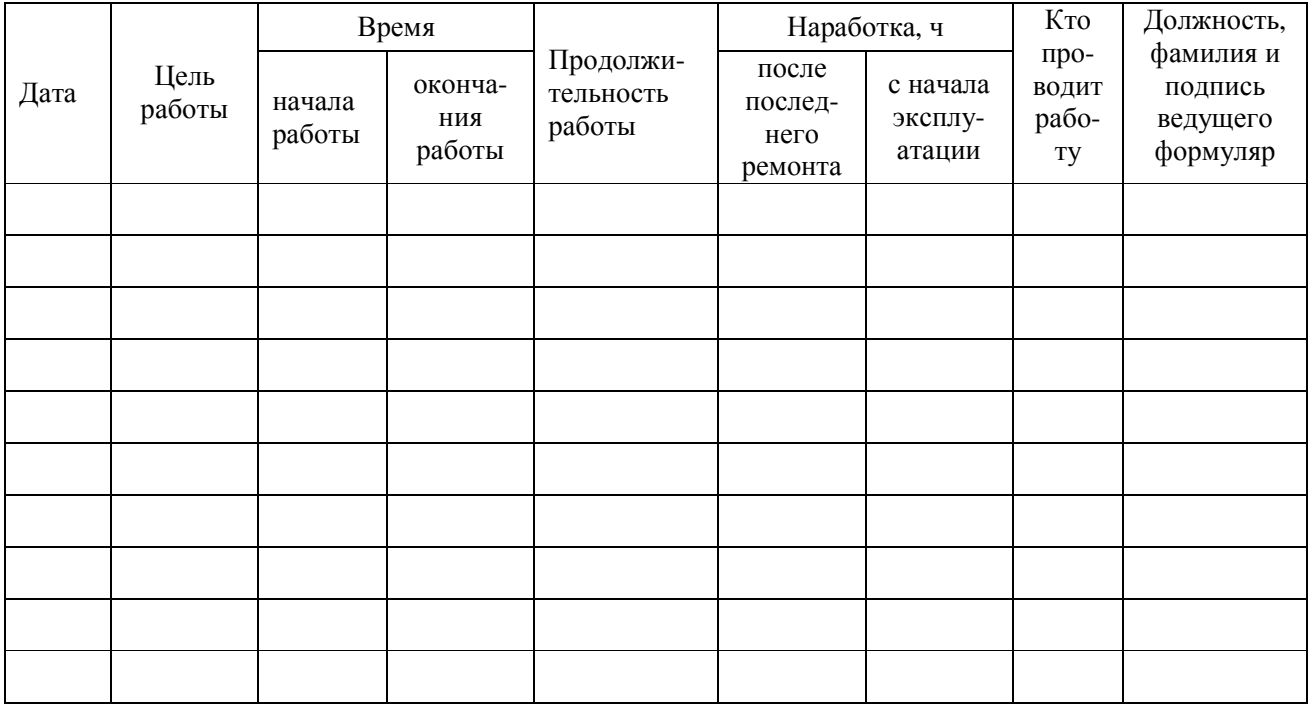

# **10 Учёт технического обслуживания**

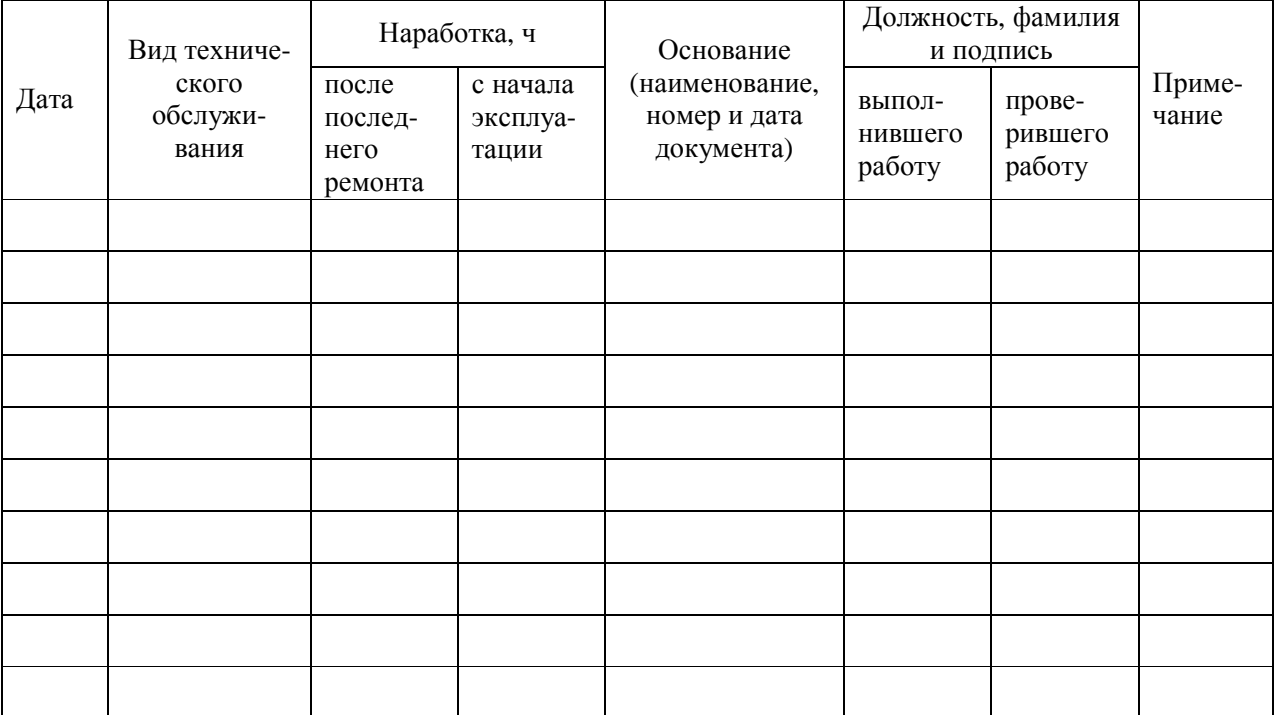

# 11 Работы при эксплуатации

# 11.1 Учет выполнения работ

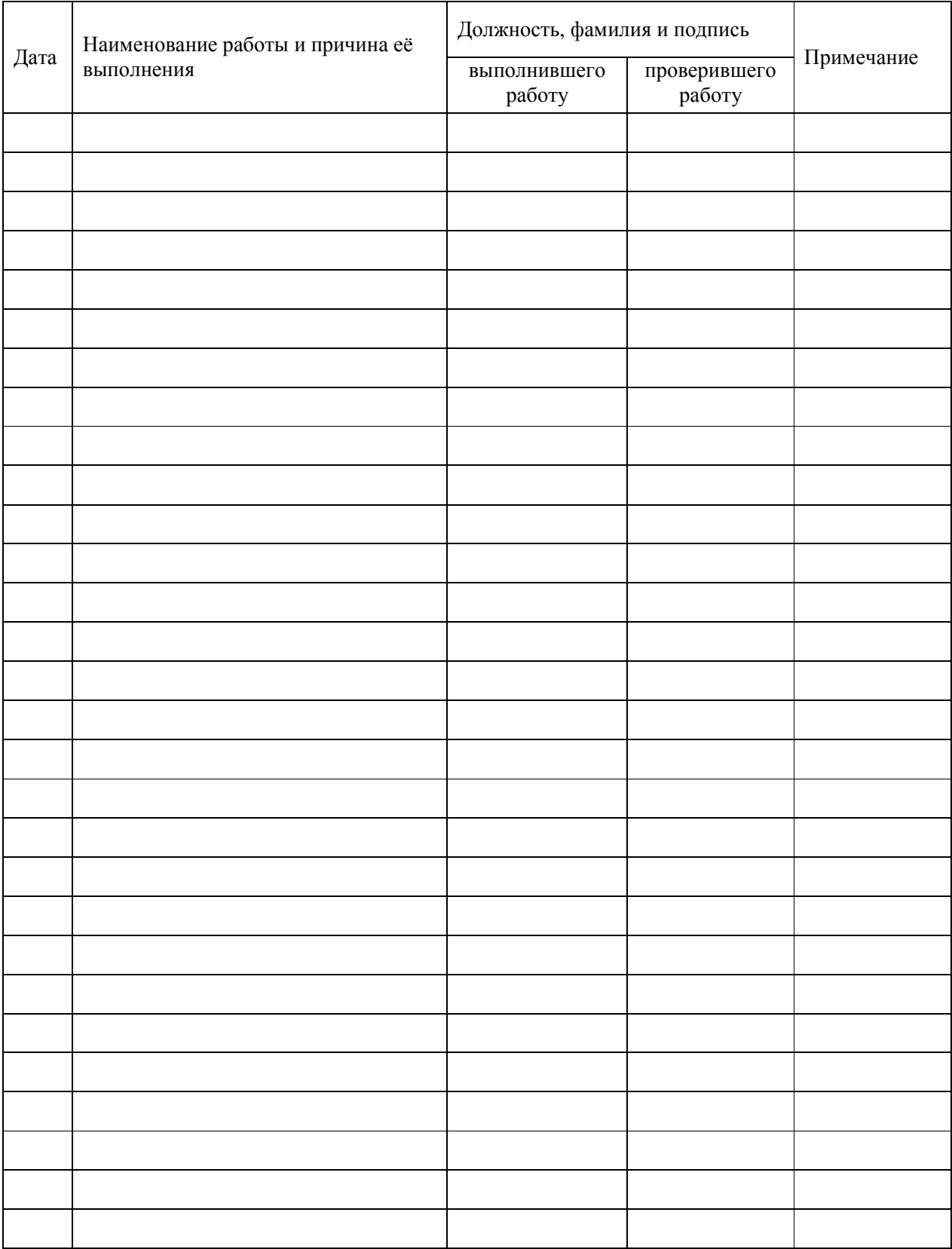

# **11.2 Техническое освидетельствование контрольными органами**

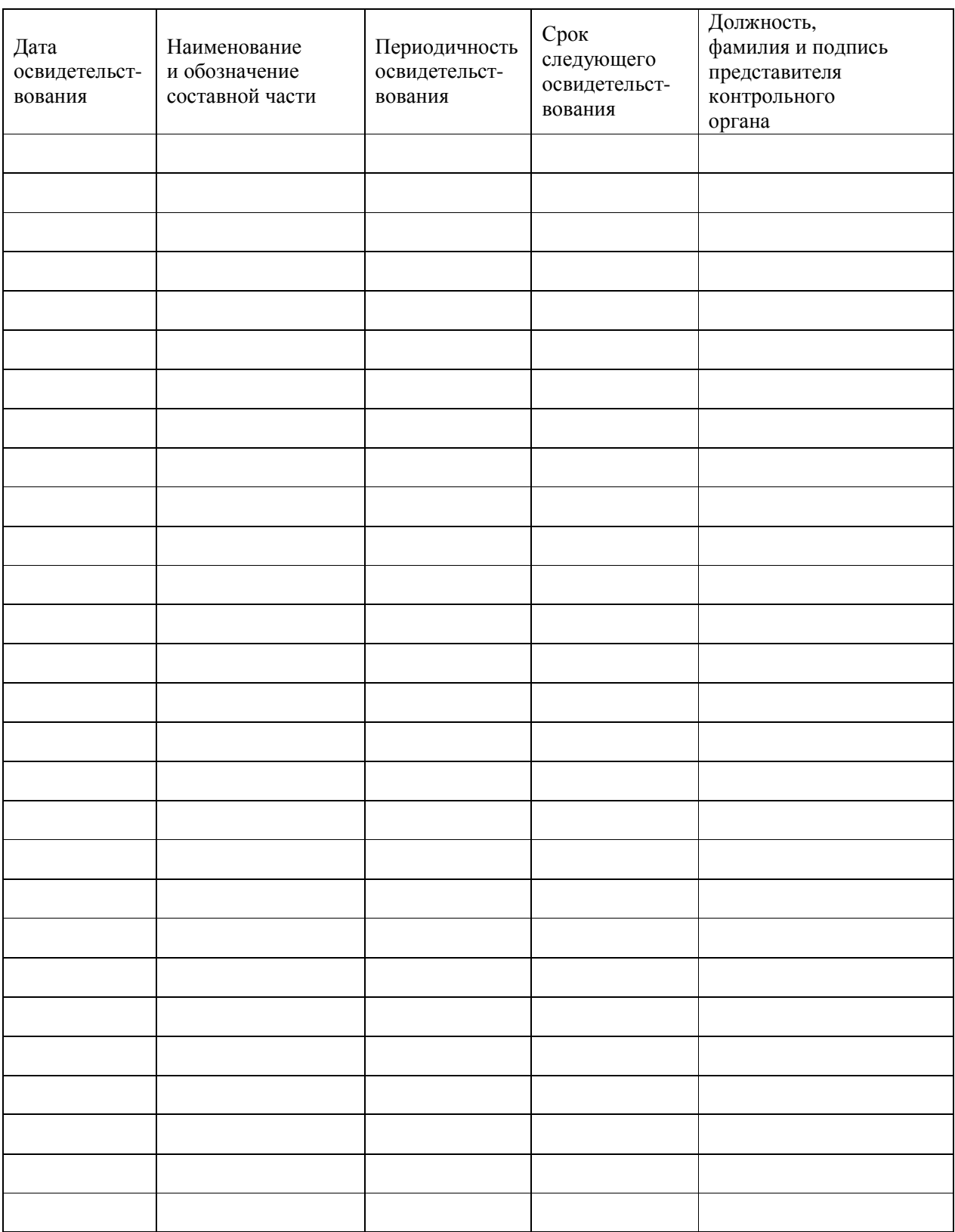

# 12 Хранение

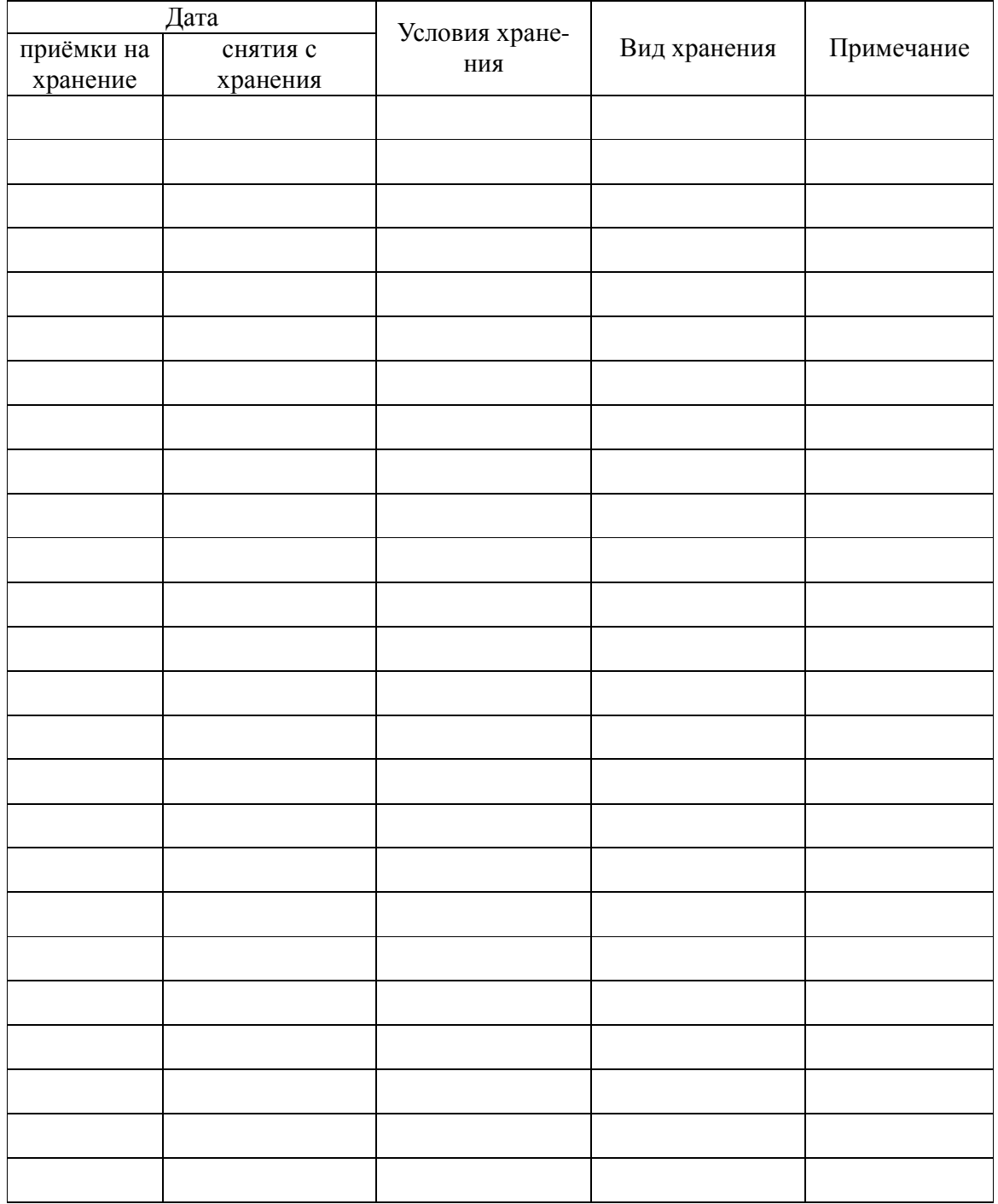

### **ПРИЛОЖЕНИЕ А**

(обязательное)

### **Методика градуировки**

### **А.1 Общие сведения**

Настоящий раздел устанавливает методы градуировок измерительных каналов.

### **А.2 Средства градуировки**

При проведении градуировки должны быть применены следующие средства измерений и вспомогательные средства:

 термометр (набор термометров) для измерений температуры, диапазон от –40°С до 50°С, погрешность не более 0,1°С;

- манометр абсолютного давления БРС-1;
- помпа ручная пневматическая П-0,25М;
- источник постоянного тока напряжением  $(12 \pm 2)$  B;
- магазин эталонных сопротивлений 80 120 Ом;
- генератора влажного газа "Родник-2";
- манометр избыточного давления грузопоршневой МП-2,5, класс точности 0,05;
- персональный компьютер.

### **А.3 Порядок определения градуировочных характеристик**

А.3.1 Для проведения градуировки требуется обеспечить связь МК–26–2-02 с персональным компьютером и установить специальное программное обеспечение. Для обеспечения связи надо соединить выход «RS-232» БИ модемным кабелем с портом RS-232 компьютера. Переписать в компьютер программное обеспечение из компакт-диска комплекта поставки, директории service (расчёт градуировочных коэффициентов и связь с МК–26–2-02). Программное обеспечение – это консольные программы под Windows. После запуска программы !ack из директории service\ack на экране появится таблица со списком измеряемых параметров и результатами измерений. В правой колонке выводятся первичные измерительные данные, которые используются для градуировки каналов. Окно программы приведено на рисунке 13.

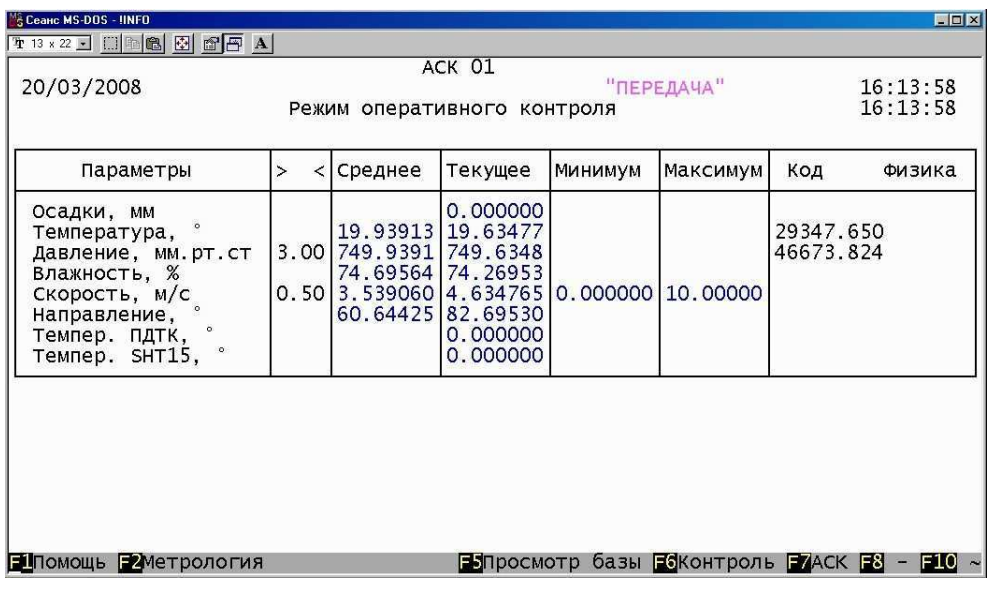

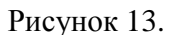

А.3.2 Порядок определения градуировочных характеристик абсолютного давления

Для проведния градуировки требуется климатическая камера, источник питания 12В, блок измерительный с датчиком абсолютного давления, компьютер с портом RS-232, помпа пневматическая, эталонный барометр абсолютного давления, соединительные трубки, специальное программное обеспечение. Разместить в рабочей зоне климатической камеры БИ с датчиком абсолютного давления, датчик соединить газовой линией с эталонным барометром и помпой. Персональный компьютер, эталонный барометр и помпу расположить вне климатической камеры. Запустить программное обеспечение согласно А.10.1.

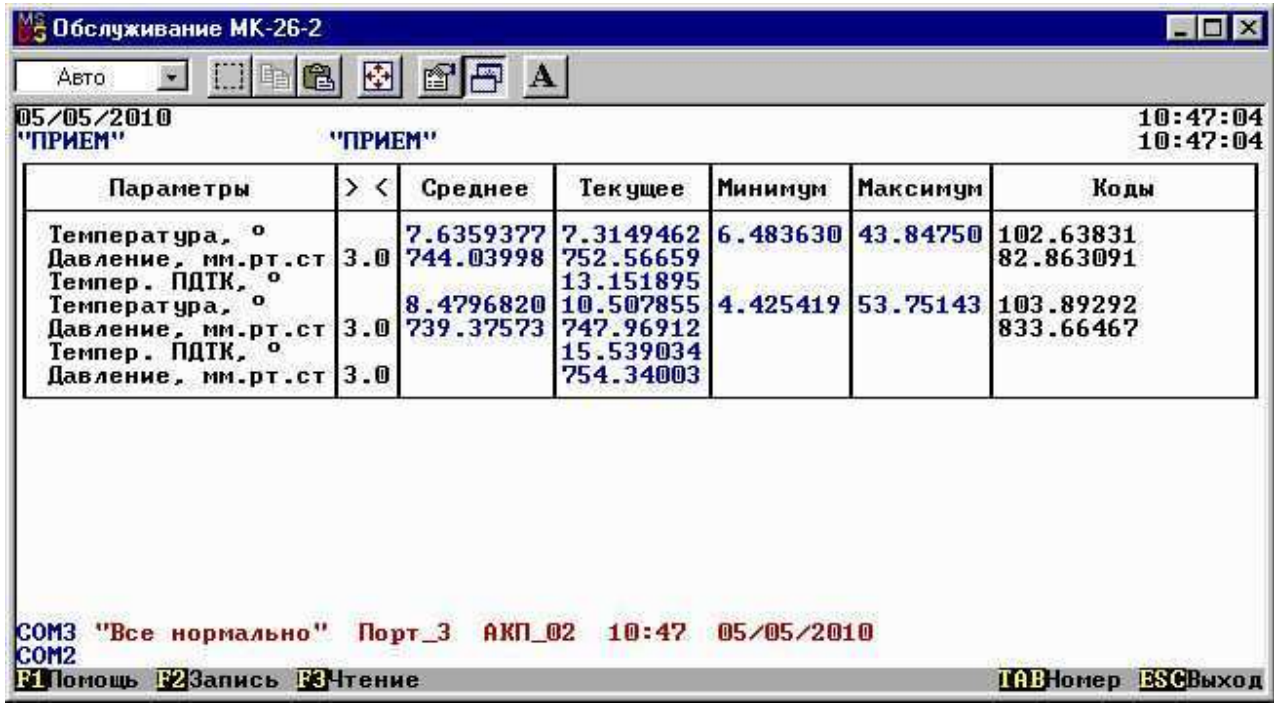

В климатической камере установить температуру (-40±3)°С. С помощью помпы последовательно устанавливать в газовой линии давление (600 $\pm$ 2), (700 $\pm$ 2), (750 $\pm$ 2), (800 $\pm$ 2), (850±2) мм.рт.ст и записывать показания эталонного барометра и соответствующую этому давлению частоту кварца в таблицу. Повторить процедуру при температуре в камере сначала при (-25±3)°С, затем при (-10±3)°С, при (0±3)°С , при (+10±3)°С, при (+20±3)°С, при (+30±3)°С и при  $(+40\pm3)$ °С.

В результате получатся 8 таблиц по пять строк в каждой. По каждой таблице, т.е. для каждой температуры надо построить аппроксимирующий полином 2-ой степени зависимости давления от частоты. Для этого можно использовать программу аппроксимации методом наименьших квадратов !swt.exe из комплекта поставки (директория service\pressure в компактдиске).

$$
p_0(f) = c_{00} + c_{01} \times f + c_{02} \times f^2
$$
 (9)

Входной файл создается в любом текстовом редакторе (блокноте). В файл записываются 8 строк, каждая из которых состоит из температуры и коэффициентов полинома. Если для градуировки использовалось меньше 8 значений температуры, то строки заполняются нулями.

```
;ДАВЛЕНИЕ
-39.8062 1111.0806 0.37574123 1.6093539e-06 
-24.1353 1111.0628 0.37666095 2.3480431e-06 
-11.1967 1110.425 0.37598342 2.3100786e-06 
4.2058 1110.0607 0.3750173 2.0449116e-06 
16.1631 1110.106 0.37496291 2.2505391e-06 
29.1982 1110.3807 0.3749356 2.4903032e-06 
49.2506 1109.8632 0.37287285 1.8637248e-06 
0 0 0 0
```
## А.3.3 Порядок определения градуировочных характеристик температуры

БИ соединить с портом RS-232 компьютера через конвертор I-7520. Вместо датчика температуры подключить магазин эталонных сопротивлений в диапазоне 80 – 120ом. Запустить программное обеспечение согласно А.10.1. Последовательно устанавливать на магазине сопротивление (85.6307, 93.1019, 100, 107.13, 110, 114.008, 123.011) ом и записывать значение сопротивления и соответсвующий ему код АЦП в таблицу. По таблице надо построить аппроксимирующий полином 1-ой степени зависимости сопротивления от значения кода АЦП (формула 5 из 1.3.11). Для вычисления коэффициентов полинома можно использовать программу *!lsm.exe* (директория service\temperature в компакт-диске) или любую другую, использующую метод наименьших квадратов.

 $J_A H_1 A_1 6311.001 - 02 - 02$  P Командная строка: *!lsm 1 < input.t > output.t ,* где 1 – степень полинома

Входной файл *input.t* создается в любом текстовом редакторе (блокноте). Первая колонка - коды АЦП, вторая - устанавливаемые на магазине сопротивления. Завершается файл пустой строкой.

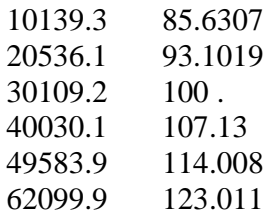

Выходной файл *output.t* создается программой *!lsm.exe*. Первая строка это коэффициенты аппроксимирующего полинома первой степени. Две первые колонки повторяют входной файл, третья - значения сопротивления вычисленные с помощью полинома, четвертая - абсолютная ошибка аппроксимации. Последняя строка - это сумма квадратов отклонений, которую программа минимизировала и среднеквалратическое отклонение.

Коэффициенты:  $c[0] =$ 78.333215274756; c[1] = 0.0007194540589767174;

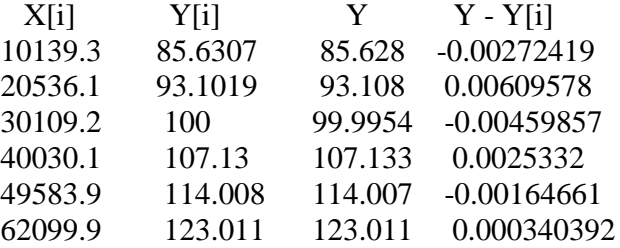

Суммарное: 7.49708312745421е-05 Среднее: 0.003534846325621103

Градуировочные коэффициенты R<sub>0</sub>, A, B, C берутся из паспорта на термосопротивление или для вычисления коэффициентов А, В, С можно использовать программу !temp.exe (директория service\temperature в компакт-диске)

Командная строка: ! temp  $R_0$   $R_{100}$   $t_{100}$   $R_{.40}$   $t_{.40}$  > output.t,

где  $R_0$  – сопротивление в 0°С,  $R_{100}$  – сопротивление примерно в 100°С,  $t_{100}$  – температура, в которой измерено сопротивление  $R_{100}$ ,  $R_{-40}$  – сопротивление примерно в -40°C,  $t_{-40}$  – температура, в которой измерено сопротивление  $R_{-40}$  (если есть в паспорте).

Выходной файл output.t содержит строку коэффициентов R<sub>0</sub>, A, B, C.

А.3.4 Порядок определения градуировочных характеристик влажности

Градуировка датчика влажности не требуется. Для восстановления градуировочных характеристик после попадания датчика в эктремальные условия надо сушить датчик при температуре 80-90°С и влажности менее 5% в течение 24 часов, а затем увлажнять датчик при температуре 20-30°С и влажности более 74% в течение 48 часов.

# **ПРИЛОЖЕНИЕ Б**

(обязательное)

#### **Протокол связи МК–26–2-02 с компьютером**

### **Б.1 Общие сведения**

Для обмена данными в сети нужны, как минимум, два устройства. Одно из них - главное устройство MASTER (в дальнейшем будем называть его ЗАКАЗЧИК), которое может начать обмен данными, отправив в сеть пакет с инструкциями, а другое - подчиненное устройство SLAVE (в дальнейшем будем называть его ИСПОЛНИТЕЛЬ), которое обрабатывает принятые инструкции.. Порядок обмена данными в сети называется протоколом обмена.

Протокол необходимая часть работы системы. Он определяет как ЗАКАЗЧИК и ИСПОЛНИТЕЛЬ устанавливают и прерывают контакт, как идентифицируются отправитель и получатель, каким образом происходит обмен сообщениями, как обнаруживаются ошибки. Протокол управляет циклом запроса и ответа, который происходит между устройствами ЗАКАЗЧИК и ИСПОЛНИТЕЛЬ.

Протокол подразумевает, что в сети один ЗАКАЗЧИК и до 247 ИСПОЛНИТЕЛЕЙ. Протокол поддерживает до 247 ИСПОЛНИТЕЛЕЙ. Каждому ИСПОЛНИТЕЛЮ присвоен уникальный адрес устройства в диапазоне от 1 до 247.

Только ЗАКАЗЧИК может инициировать транзакцию. Транзакции бывают либо типа запрос/ответ (адресуется только один ИСПОЛНИТЕЛЬ), либо широковещательные - без ответа (адресуются все ИСПОЛНИТЕЛИ). Транзакция содержит один кадр запроса и один кадр ответа, либо один кадр широковещательного запроса.

Некоторые характеристики протокола Modbus фиксированы. К ним относятся формат кадра, последовательность кадров, обработка ошибок и исключительных ситуаций, и выполнение функций.

Другие характеристики выбираются пользователем. К ним относятся тип связи, скорость обмена, проверка на четность и число стоповых бит, Эти параметры не могут быть изменены во время работы системы.

При передаче по линиям данных, сообщения помещаются в «конверт». «Конверт» покидает устройство через «порт» и «пересылается» по линиям адресуемому устройству. Протокол Modbus описывает «конверт» в форме кадров сообщений. В сообщении есть *АДРЕС* получателя, *ФУНКЦИЯ*, которую получатель должен выполнить, *ДАННЫЕ*, необходимые для выполнения этой функции, и *КОНТРОЛЬНАЯ СУММА* для контроля достоверности.

 $J_A H_1 A_1 6311.001 - 02 - 02$  P

Когда сообщение достигает ИСПОЛНИТЕЛЯ, он вскрывает конверт, читает сообщение, и, если не возникло ошибок, выполняет требуемую задачу. Затем ИСПОНИТЕЛЬ помещает в конверт ответное сообщение и посылает его ЗАКАЗЧИКУ. В ответном сообщении есть *АДРЕС* устройства, *ФУНКЦИЯ*, которая была выполнена, *ДАННЫЕ*, полученные в результате выполнения задачи, и *КОНТРОЛЬНАЯ СУММА* для контроля достоверности.

Если сообщение было широковещательным (сообщение для всех ИСПОЛНИТЕЛЕЙ), на что указывает адрес 0, то ответное сообщение не передается.

Обычно ЗАКАЗЧИК посылает следующее сообщение другому ИСПОЛНИТЕЛЮ после приема корректного ответа, либо после истечения времени ожидания ответа (тайм-аута). Все сообщения могут рассматриваться как запросы ЗАКАЗЧИКА, генерирующие ответные сообщения ИСПОЛНИТЕЛЯ. Широковещательные сообщения могут рассматриваться как запросы, не требующие ответных сообщений.

### **Б.2 Режимы передачи**

Режим передачи определяет структуру отдельных блоков информации в сообщении и системы счисления, используемую для передачи данных. В системе Modbus существуют два режима передачи ASCII и RTU (Remote Terminal Unit). Мы используем режим передачи RTU, поэтому будем описывать протокол Modbus-RTU. Последовательный порт настроен на скорость 19200, длина 8 бит, 1 бит стоповый, без контроля четности. В режиме RTU данные передаются непрерывным потоком в виде 8-разрядных двоичных символов.

Существует два типа ошибок, которые могут возникать в системах связи: ошибки передачи и программные или оперативные ошибки. Система Modbus имеет способы определения каждого типа ошибок.

Ошибки связи обычно заключаются в изменении бита или бит сообщения. Например, байт 0001 0100 может измениться на 0001 0110. Ошибки связи выявляются при помощи символа кадра, контроля по четности и избыточным кодированием.

Когда обнаруживается ошибка кадрирования, четности и контрольной суммы, обработка сообщения прекращается. ИСПОЛНИТЕЛЬ не должен генерировать ответное сообщение. Тот же результат будет, если был использован адрес несуществующего ИСПОЛНИТЕЛЯ.

Если возникает ошибка связи, данные сообщения ненадежны. Устройство ИСПОЛНИТЕЛЬ не может с уверенностью определить, что сообщение было адресовано именно ему. Иначе ИСПОЛНИТЕЛЬ может ответить сообщением, которое не является ответом на исходный запрос. Устройство ЗАКАЗЧИК должно программироваться так, чтобы в случае не получения ответного сообщения в течение определенного времени, ЗАКАЗЧИК должен фиксировать ошибку связи. Продолжительность этого времени зависит от скорости обмена,

# $JIAHH.416311.001-02-02$  P $\Theta$

типа сообщения, и времени опроса ИСПОЛНИТЕЛЬ. По истечению этого периода, ЗАКАЗЧИК должен быть запрограммирован на ретрансляцию сообщения.

Для обеспечения качества передачи данных система Modbus обеспечивает несколько уровней обнаружения ошибок. Для обнаружения множественного изменения битов сообщения система использует избыточный контроль: CRC. Обнаружение ошибок с помощью CRC выполняется автоматически.

В режиме RTU началом нового кадра является тишина в сети в течение времени прохождения 3.5 символов (T+T+T+T/2, где Т - время прохождения символа при выбранной скорости приёма/передачи данных). ИСПОЛНИТЕЛЬ считает время после прихода символа, и если прошло время, равное периоду следования 3.5 символов, то обрабатывает принятые данные. Следующий принимаемый байт - это адрес устройства в новом сообщении.

Формат калра сообщения в режиме RTU

Таблина 5

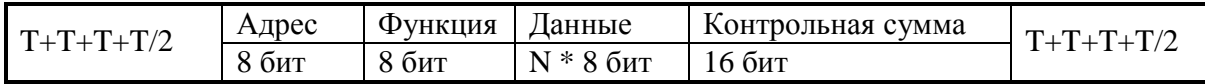

Поле адреса следует сразу за началом кадра и состоит из одного 8-разрядного символа. Эти биты указывают адрес устройства, которое должно принять сообщение, посланное ЗАКАЗЧИКОМ. Каждый ИСПОЛНИТЕЛЬ должен иметь уникальный адрес, и только адресуемое устройство может ответить на запрос, который содержит его адрес. В ответном сообщении адрес информирует ЗАКАЗЧИКА, с каким ИСПОЛНИТЕЛЕМ установлена связь. В широковещательном режиме используется адрес 0. Все ИСПОЛНИТЕЛИ интерпретируют такое сообщение как выполнение определенного действия, но без посылки подтверждения.

Поле кода функции указывает адресуемому ИСПОЛНИТЕЛЮ, какое действие выполнить. Коды функций Modbus специально разработаны для связи ПК и индустриальных коммуникационных систем Modbus.

Старший бит этого поля устанавливается в единицу ИСПОЛНИТЕЛЕМ в случае, если он хочет просигналить ЗАКАЗЧИКУ, что ответное сообщение содержит ошибку. Этот бит остается нулём, если ответное сообщение повторяет запрос или в случае нормального сообщения.

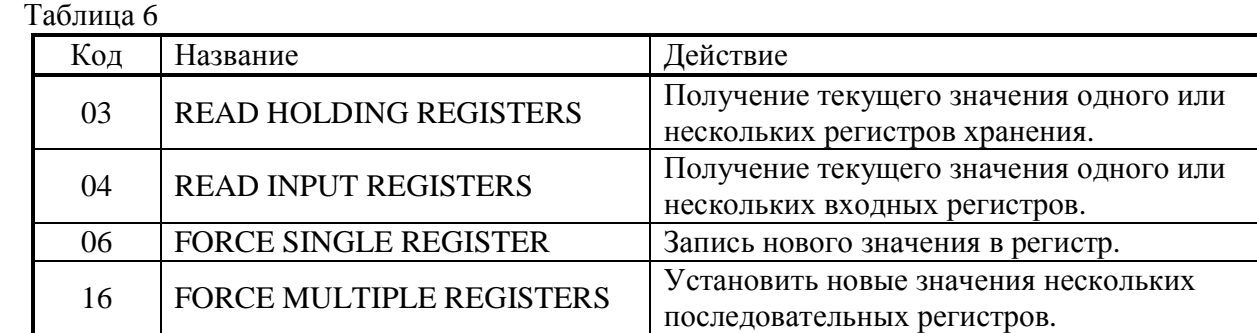

### Коды используемых функций Modbus

Поле данных содержит информацию, необходимую ИСПОЛНИТЕЛЮ для выполнения указанной функции, если это запрос, или содержит данные, подготовленные ИСПОЛНИТЕЛЕМ, если это ответ на запрос. Данные передаются старшим байтом вперёд (1→0). Если передаётся 4-байтовое число (2 регистра) с плавающеё запятой, то в каждом из 2-х регистров порядок следования байт тоже старшим байтом вперёд (1→0→3→2).

Это поле позволяет ЗАКАЗЧИКУ и ИСПОЛНИТЕЛЮ проверять сообщение на наличие ошибок. Иногда, вследствие электрических помех или других воздействий, сообщение при пересылке от одного устройства к другому может незначительно измениться. Результат проверки контрольной суммы укажет ИСПОЛНИТЕЛЮ или ЗАКАЗЧИКУ реагировать или нет на такое сообщение. Это увеличивает надежность и эффективность систем MODBUS.

В Modbus-RTU применяется циклический код CRC-16 (Cyclic Redundancy Check). Сообщение (только биты данных, без учета старт/стоповых бит и бит четности) рассматриваются как одно последовательное двоичное число, у которого старший значащий бит (MSB) передается первым. Сообщение умножается на  $X^{16}$  (сдвигается влево на 16 бит), а затем делится на  $X^{16}+X^{15}+X^2+1$ , выражаемое как двоичное число (11000000000000101). Целая часть результата игнорируется, а 16-ти битный остаток (предварительно инициализированный единицами для предотвращения случая, когда все сообщение состоит из нулей) добавляется к сообщению как два байта контрольной суммы. Полученное сообщение, включающее CRC, затем в приемнике делится на тот же полином  $(\mathrm{X}^{16}{+}\mathrm{X}^{15}{+}\mathrm{X}^2{+}1)$ . Если ошибок не было, остаток от деления должен получится нулевым. Получатель сообщения должен рассчитать CRC-код и сравнить его с полученным кодом. Вся арифметика выполняется по модулю 2 (без переноса).

Коды исключительных ситуаций приведены в таблице. Когда ИСПОЛНИТЕЛЬ обнаруживает одну из этих ошибок, он посылает ответное сообщение ЗАКАЗЧИКУ, содержащее адрес ИСПОЛНИТЕЛЯ, код функции, код ошибки и контрольную сумму. Для указания на то, что ответное сообщение – это уведомление об ошибке, старший бит поля кода функции устанавливается в 1.

 Коды ошибок представлены в таблице 7. Таблица 7

 $J_A H_1 A_1 6311.001 - 02 - 02$  P

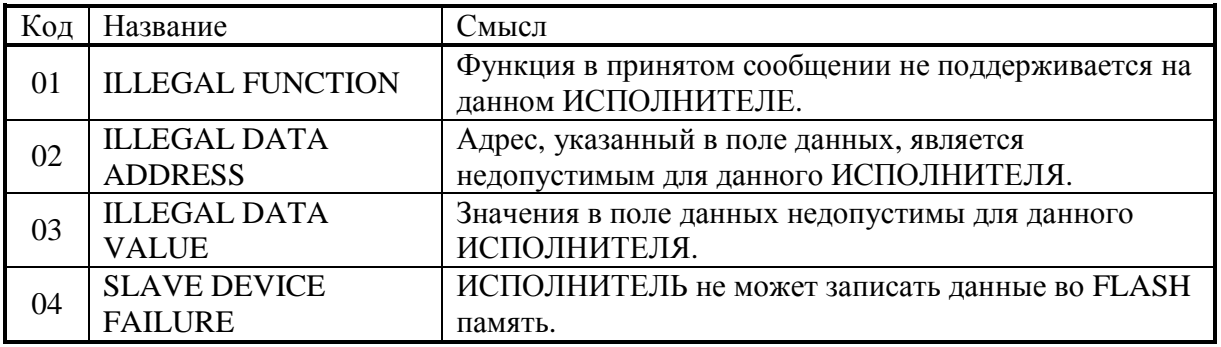

# **Б.3 Функции**

Цель данного раздела - определить общий формат соответствующих команд, доступных программисту системы MODBUS. В разделе описаны формат каждого запросного сообщения, выполняемая функция и формат нормального ответного сообщения.

Функция 03 или 04 (Чтение регистров)

Применяется для чтения двоичного содержания регистров ИСПОЛНИТЕЛЯ. Функция 4 только для чтения результатов.

# ЗАПРОС:

Сообщение запроса специфицирует начальный регистр и количество регистров для чтения. Нумерация регистров начинается с 0 (регистры 1-16 нумеруются как 0-15).

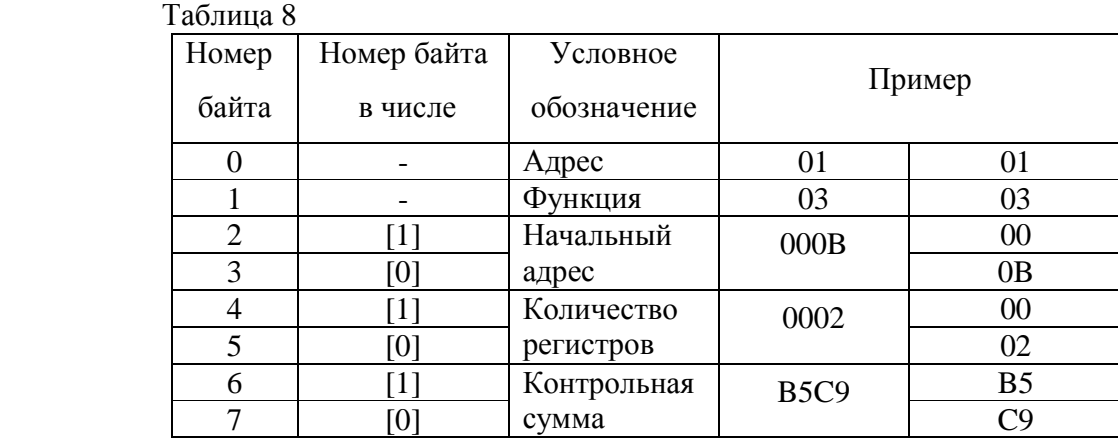

Запрос на чтение регистров 42-43 ИСПОЛНИТЕЛЯ с адресом 1.

# ОТВЕТ:

Данные регистров в ответе передаются как два байта на регистр. Байты регистров передаются старшим байтом вперёд. Количество регистров передаваемых за одно обращение определяется возможностями ИСПОЛНИТЕЛЯ.

Ответ на команду чтение регистров 42-43 ИСПОЛНИТЕЛЯ с адресом 1.

Таблица 9

# $JIAHH.416311.001-02-02$  P

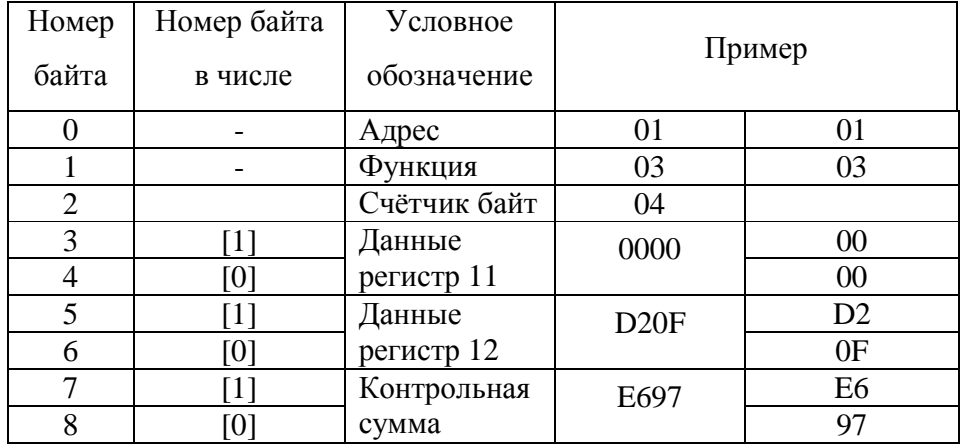

Функция 06 или 05 (Запись одного регистра )

Применяется для записи значения в единичный регистр. При широковещательной передаче на всех ИСПОЛНИТЕЛЯХ устанавливается один и тот же регистр.

Обычно используется для первоначальной установки адреса ИСПОЛНИТЕЛЯ.

ЗАПРОС:

Запрос содержит ссылку на регистр, который необходимо установить и значение, которое надо в него записать.

Запрос на запись регистра 00 ИСПОЛНИТЕЛЯ с адресом 1.

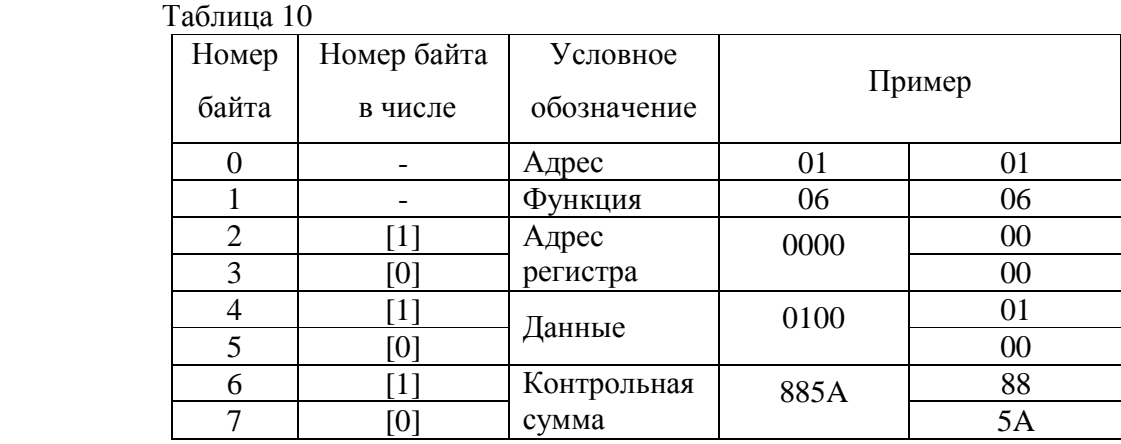

ОТВЕТ:

Нормальный ответ повторяет запрос.

Ответ на запрос записи регистра 00 ИСПОЛНИТЕЛЯ с адресом 1.

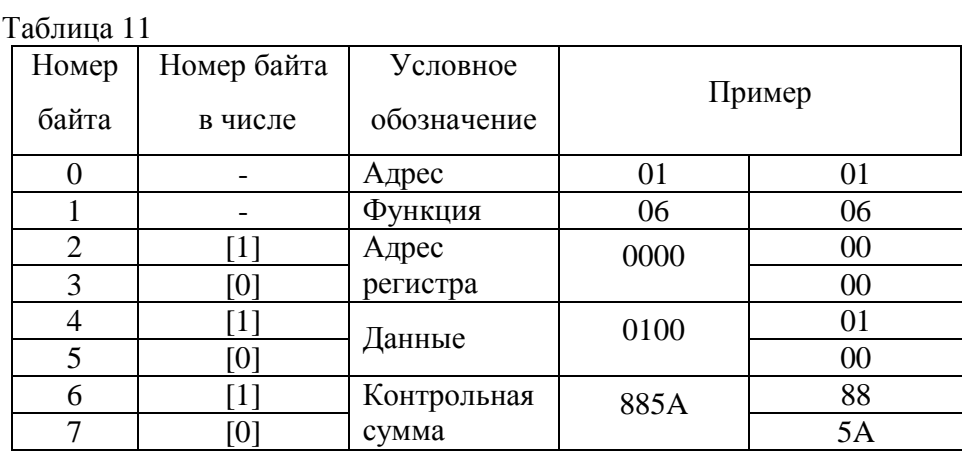

Функция 16 (Запись в регистры/Preset Multiple Regs)

Применяется для записи значений в последовательность регистров. Запрос указывает регистры для записи, их количество и данные, которые содержатся в поле данных запроса.

Количество регистров записываемых за одно обращение определяется возможностями ИСПОЛНИТЕЛЯ.

# ЗАПРОС:

Запрос содержит ссылку на регистр, который необходимо установить и значение, которое надо в него записать.

Запрос на запись в регистры с 0 по 2 ИСПОЛНИТЕЛЯ с адресом 1.

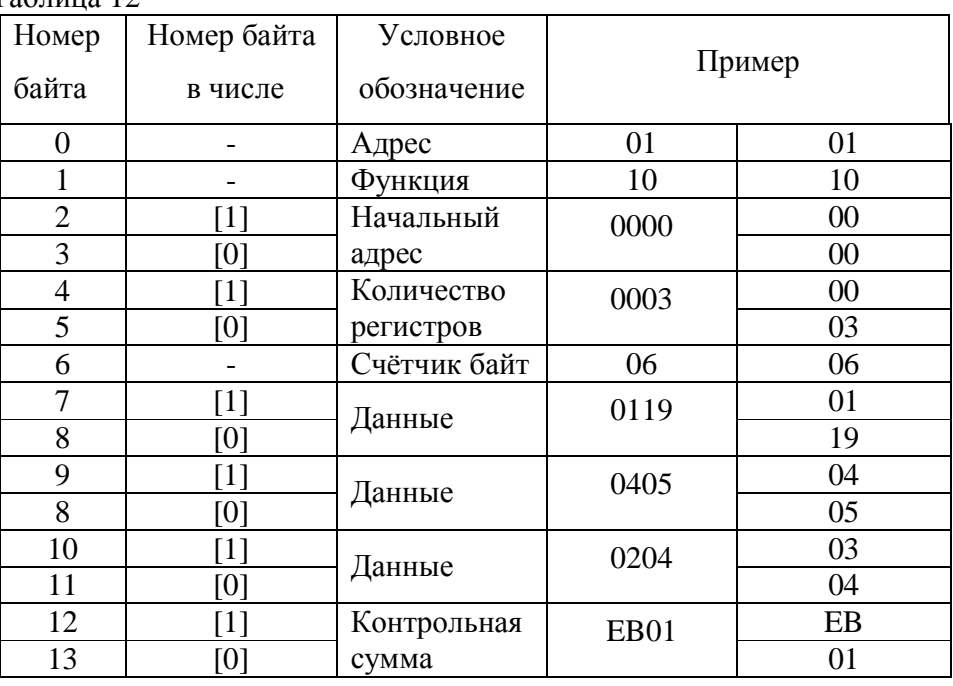

Таблица 12

### ОТВЕТ:

Нормальный ответ содержит адрес ИСПОЛНИТЕЛЯ, код функции, начальный адрес, и количество регистров.

ЛАНИ.416311.001–02–02 РЭ 35

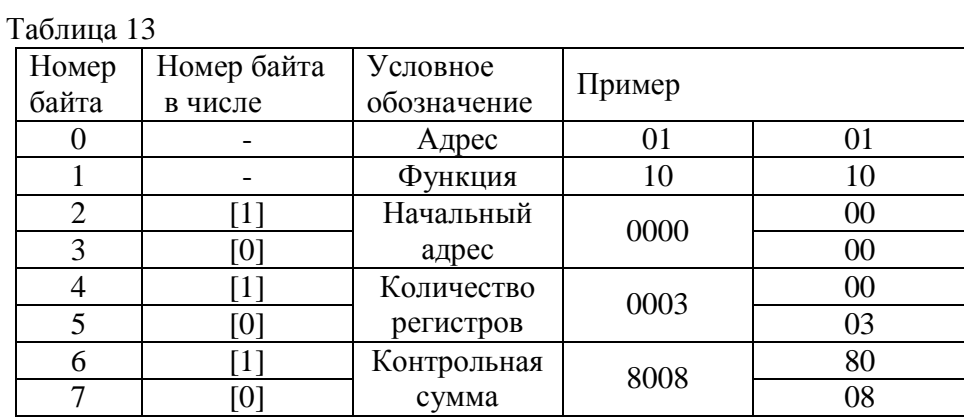

Ответ на запрос записи регистров 0-2 ИСПОЛНИТЕЛЯ с адресом 1.

Для контроля записи регистров можно послать запрос на чтение регистров 0-2 ИСПОЛНИТЕЛЯ с адресом 1: 01 03 00 00 00 03 05 СВ и если всё было записано правильно, от ИСПОНИТЕЛЯ придёт ответ: 01 03 06 01 19 04 05 02 04 2С F4.

# Б.4 Описание регистров МК-26-2-02

Структура данных

Ниже приведена структура данных, используемая для настройки метекомплекса

МК-26-2-02. Все параметры структуры доступны для записи и чтения с помощью функций протокола Modbus.

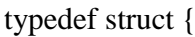

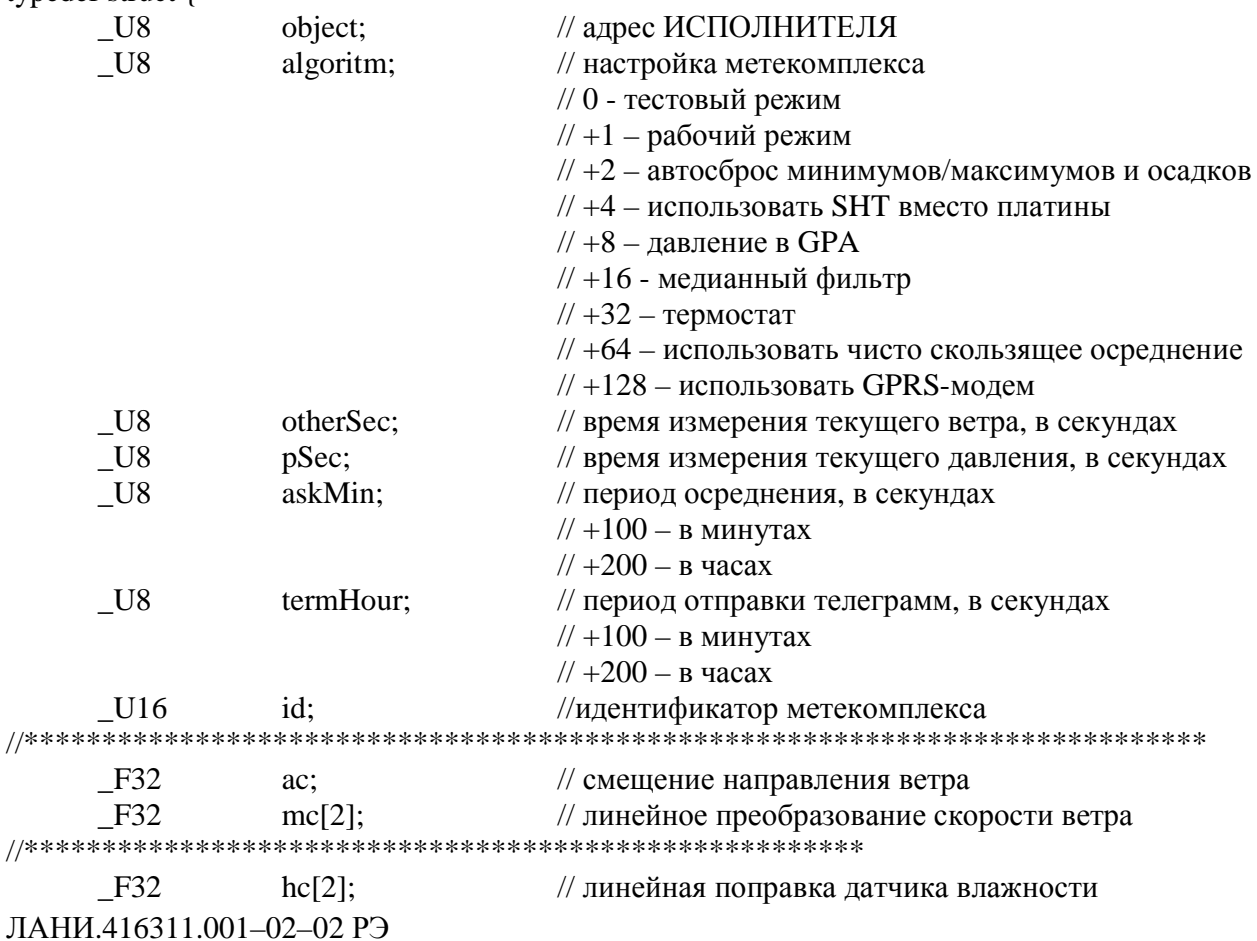

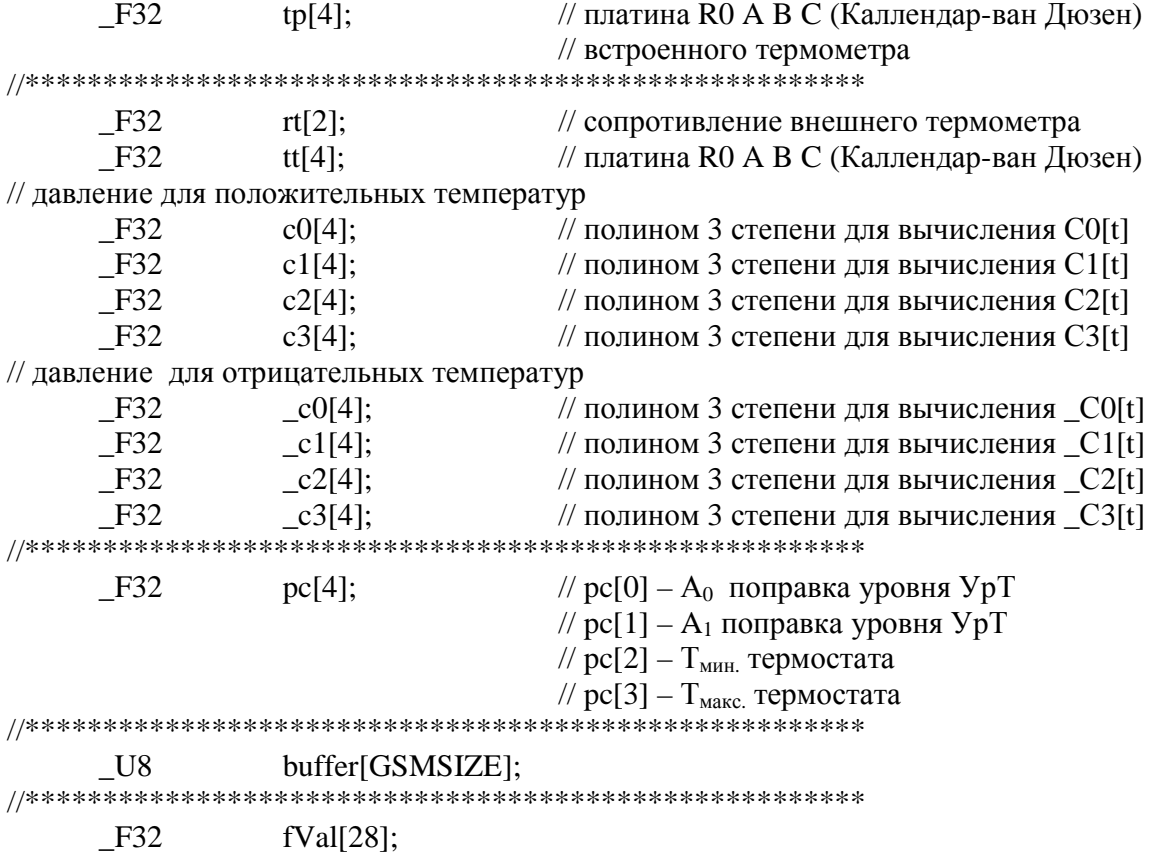

 $\mathcal{E}$ 

eepromData;

Последние 112 байт структуры данных, 28 чисел с плавающей запятой fVal[28], доступны только для чтения. Каждая пара байт структуры данных соответствует регистру протокола Modbus со смещением 512 регистров (1024 байт), т.е. если считывать данные с помошью функции 3 к номерам регистров в таблице 14 нало прибавить 512. Если использовать для чтения функцию 4, то результаты измерений можно читать начиная с нулевого регистра. Подробнее соответствие содержимого структуры данных и регистров протокола Modbus будет описано ниже.

Прежде чем использовать полученные числа надо проверить их пригодность для обработки. В МК-26 4-байтные числа с плавающей запятой, в которых все биты всех 4-х байтов равны 1 считаются непригодными для обработки (отсутствие данных, ошибки измерения и т.д.). Для проверки достаточно сравнить числа в обоих регистрах, входящих в состав проверяемого значения с числом 65535 (0xFFFF шестнадцатеричное) или все 4 байта с числом 255 (0xFF шестнадцатеричное).

Гидрологические данные, уровень и температура воды, не могут быть измерены метеокомплексом. Они могут быть получены в результате опроса уровнемера МК-26-4 (УрТ), подключенного к MK-26-2 через RS-485. Протокол связи Modbus-RTU.

37

Габаритные размеры : ∅22×115 мм. Фотография датчика в натуральную величину представлена на рисунке 14.

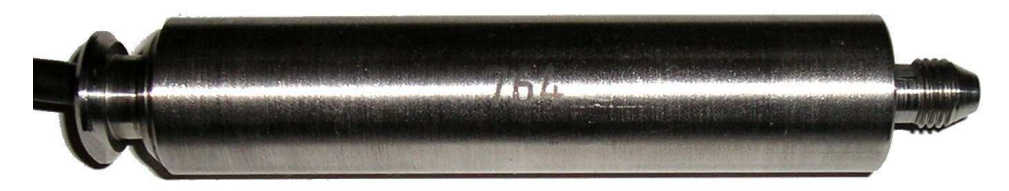

### Рисунок 14

Технические характеристики и протокол обмена описаны в руководстве по эксплуатации МК-26-4.

# **Б.5 Оперативное управление**

Для сброса минимумов, максимумов и обнуления суммы собранных осадков надо записать любое число в нулевой регистр с помошью функции 5. Сброс минимумов, максимумов и обнуление осадков может происходить автоматически после каждого запроса. Для этого в параметре <algoritm> структуры данных должен быть установлен бит 1, т.е. к значению параметра algoritm надо прибавить число 2..

При использовании GPRS-модема сброс происходит после успешной записи данных на FTP-сервер.

| r avunda i 1<br>Номер регистра | Номер байта                       | Структура | Параметр                            |
|--------------------------------|-----------------------------------|-----------|-------------------------------------|
| $\mathbf{\Omega}$              | $\overline{00}$<br>01<br>02<br>03 | fVal[0]   | Средние период<br>волнения          |
| 2<br>3                         | 04<br>05<br>06<br>07              | fVal[1]   | Средняя высота волны                |
| 4<br>5                         | 08<br>09<br>10<br>11              | fVal[2]   | Максимальная высота<br>волны        |
| 6<br>7                         | 12<br>13<br>14<br>15              | fVal[3]   | Температура воды<br>текущая         |
| 8<br>9                         | 16<br>17<br>18<br>19              | fVal[4]   | Температура воды<br>средняя         |
| 10<br>11                       | 20<br>21<br>$\mathcal{D}$<br>23   | fVal[5]   | Уровень воды средний                |
| 12<br>3                        | 24<br>25<br>26<br>27              | fVal[6]   | Уровень воды текущий                |
| 14<br>15                       | 28<br>29<br>30<br>31              | fVal[7]   | Осадки                              |
| 6<br>17                        | 32<br>33<br>34<br>35              | fVal[8]   | Температура средняя<br>$(\PiTC)$    |
| 18<br>19                       | 36<br>37<br>38<br>39              | fVal[9]   | Температура текущая<br>$(\PiTC)$    |
| 20<br>21                       | 40<br>41<br>42<br>43              | fVal[10]  | Минимальная<br>температура воздуха  |
| 22<br>23                       | 44<br>45<br>46<br>47              | fVal[11]  | Максимальная<br>температура воздуха |
| 24<br>25                       | 48<br>49<br>50<br>51              | fVal[12]  | Давление среднее                    |
| 26<br>27                       | 52<br>53<br>54<br>55              | fVal[13]  | Давление текущее                    |
| 28<br>29                       | 56<br>57<br>58<br>59              | fVal[14]  | Влажность средняя                   |
| 30<br>31                       | 60<br>61<br>62<br>63              | fVal[15]  | Влажность текущая                   |
| 32<br>33                       | 64<br>65<br>66<br>67              | fVal[16]  | Скорость ветра<br>средняя           |
| 34<br>35                       | 68<br>69<br>70                    | fVal[17]  | Скорость ветра<br>текущая           |
| 36<br>37                       | 71<br>72<br>73<br>74              | fVal[18]  | Максимум скорости<br>ветра          |
| 38<br>39                       | 75<br>76<br>77<br>78              | fVal[19]  | Направление ветра<br>среднее        |
| 40<br>41                       | 79<br>80<br>81<br>82              | fVal[20]  | Направление ветра<br>текущее        |
| 42<br>43                       | 83<br>84<br>85<br>86              | fVal[21]  | Направление<br>максимального ветра  |
| 44                             | 87<br>88<br>89<br>90              | fVal[22]  | Температура датчика<br>влажности    |
| 45<br>46                       | 91<br>92<br>93<br>94              | fVal[23]  | Температура кварца                  |
| 47<br>48                       | 95<br>96<br>97<br>98              | fVal[24]  | Код температуры                     |
| 49<br>50                       | 99<br>100<br>101<br>102           | fVal[25]  | Частота кварца                      |
| 51<br>52                       | 103<br>104<br>105<br>106          | fVal[26]  | Код АЦП уровня воды                 |
| 53<br>54                       | 106<br>108<br>109<br>110          | fVal[27]  | Код АЦП температуры                 |
| 55                             | 111                               |           | воды                                |

Таблица 14